# **DENON**

# **DVD-1920 DVD AUDIO-VIDEO / SUPER AUDIO CD PLAYER**

**OPERATING INSTRUCTIONS MODE D'EMPLOI BEDIENUNGSANLEITUNG GEBRUIKSAANWIJZING INSTRUCCIONES DE FUNCIONAMIENTO ISTRUZIONI PER L'USO BRUKSANVISNING** 

**WARNING:** TO REDUCE THE RISK OF FIRE OR ELECTRIC SHOCK, DO NOT EXPOSE THIS APPLIANCE TO RAIN OR MOISTURE.

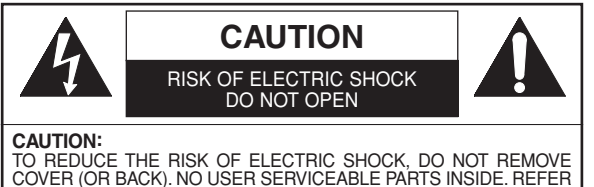

COVER (OR BACK). NO USER SERVICEABLE PARTS INSIDE. REFER SERVICING TO QUALIFIED SERVICE PERSONNEL.

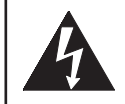

The lightning flash with arrowhead symbol, within an equilateral triangle, is intended to alert the user to the presence of uninsulated "dangerous voltage" within the product's enclosure that may be of sufficient magnitude to constitute a risk of electric shock to persons.

The exclamation point within an equilateral triangle is intended to alert the user to the presence of important operating and maintenance (servicing) instructions in the literature accompanying the appliance.

# **PRECAUTIONS**

# **Laser Safety**

This unit employs a laser. Only a qualified service person should remove the cover or attempt to service this device, due to possible eye injury.

- **CAUTION:** USE OF CONTROLS OR ADJUSTMENTS OR PERFORMANCE OF PROCEDURES OTHER THAN THOSE SPECI-FIED HEREIN MAY RESULT IN HAZARDOUS RADIATION EXPOSURE.
- **CAUTION:** VISIBLE AND INVISIBLE LASER RADIATION WHEN OPEN AND INTERLOCK DEFEATED. DO NOT STARE INTO **BEAM**

**LOCATION:** PRINTED ON THE BACK

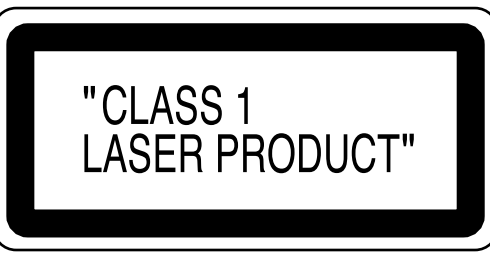

Nonuse periods - Turn the unit off when it is not in use. Unplug the unit from the household AC outlet if it is not to be used for a long time. Unplug the unit during lightning storms.

Please read this operating instructions carefully before using your DVD video player, and keep this for future reference.

# **Declaration of Conformity**

We declare under our sole responsibility that this product, to which this declaration relates, is in conformity with the following standards:

EN60065, EN 55013, EN55020, EN61000-3-2 and EN61000-3-3. Following the provisions of 73/23/EEC, 89/336/EEC and 93/68/EEC Directive.

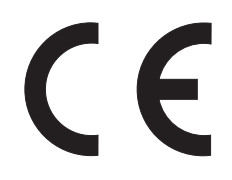

# **Important**

Utiliser uniquement des disques marqués de logos listés sur la page 6.

# **Alimentation**

L'alimentation principale est engagée lorsque la fiche principale est branchée dans une prise de secteur de 200-240V, 50åHz CA. Pour faire fonctionner l'appareil, appuyer sur la touche **ON/STANDBY** pour mettre l'appareil sous tension.

# **Avertissement**

Pour éviter les incendies ou les décharges électriques, ne pas exposer cet appareil à la pluie ou à l'humidité.

# **AVERTISSEMENT: CONTIENT DES PIECES SOUS TENSION. N'ENLEVER AUCUNE VIS.**

# **Emplacement d'installation**

Pour assurer la sécurité et les performances optimales de cet appareil :

- Ne pas placer cet appareil verticalement. L'installer à l'horizontale à un emplacement stable. Ne rien placer directement dessus. Ne pas placer l'appareil directement sur le téléviseur.
- Le protéger contre les rayons directs du soleil et le maintenir à l'écart de source de chaleur intense. Éviter les emplacements poussiéreux ou humides. Éviter les emplacements à ventilation insuffisante pour une dissipation correcte de la chaleur. Ne pas bloquer les ouvertures de ventilation sur les côtés de l'appareil. Éviter les emplacements soumis à de fortes vibrations ou des champs magnétiques puissants.
- Retirer le disque et débrancher le cordon d'alimentation de la prise avant de transporter l'appareil.

# **Precautions d'installation**

L'utilisation de cet amplificateur ou de tout autre appareil électronique à microprocesseurs près d'un tuner ou d'un téléviseur peut produire des parasites dans le son ou l'image. Si cela se produit, prendre les mesures suivantes:

- Installer cet appareil aussi loin que possible du tuner ou du téléviseur.
- Placer les câbles d'antenne du tuner ou du téléviseur aussi loin que possible du cordon d'alimentation et des câbles de connexion d'entrée/sortie de cet appareil.
- Du bruit et des parasites peuvent se produire en particulier lors de l'utilisation d'antennes intérieures ou de câbles d'alimentation de 300 Ω/ohms. L'utilisation d'antennes extérieures et de câbles coaxiaux de 75 Ω/ohms est recommandée.

# **REMARQUE:**

• Pour permettre la dissipation de chaleur, ne pas installer cet équipement dans un espace confiné tel qu'une bibliothèque ou un endroit similaire.

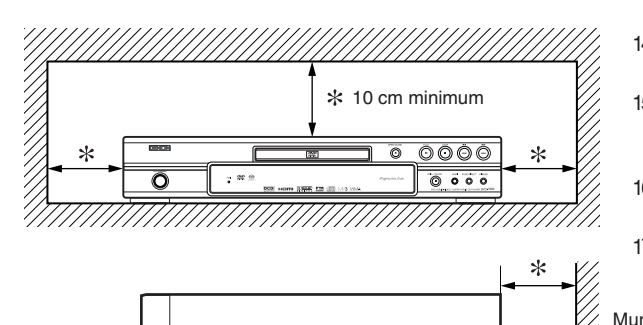

ummumummum

# **Avertissement concernant la condensation**

De l'humidité peut se condenser à l'intérieur de l'appareil quand il est déplacé d'un endroit froid à un endroit chaud, après l'allumage du chauffage dans une pièces froide, ou bien en cas de forte humidité ambiante. Ne pas utiliser le lecteur de DVD au moins pendant 2 heures pour laisser le temps à l'intérieur de sécher.

# **Éviter les risques d'électrocution et d'incendie**

- Ne pas manipuler le cordon d'alimentation les mains mouillées.
- Ne pas tirer sur le cordon d'alimentation à la déconnexion de la prise murale. Saisir la fiche.
- Si, par accident, de l'eau est répandue sur cet appareil, immédiatement débrancher le cordon d'alimentation et emporter l'appareil à son Centre de service agréé pour la réparation.

# **Attention**

- 1) Ne pas essayer d'ouvrir le coffret. Aucune pièce intérieure ne peut être réparée. S'adresser à un technicien qualifié pour toute réparation.
- 2) Des fentes et des ouvertures de ventilation sont fournies sur les côtés et au fond du coffret. Afin d'assurer un fonctionnement fiable et de protéger l'appareil contre la surchauffe, ces ouvertures ne doivent être ni bloquées ni couvertes. Éviter les emplacements fermés tels que les étagères à moins qu'une ventilation adéquate ne soit assurée.
- 3) Garder l'appareil éloigné des sources de chaleur.
- 4) Éviter l'utilisation à proximité de champs magnétiques puissants.
- 5) Ne pas pousser des objets quels qu'ils soient dans l'appareil via les fentes du coffret car ils pourraient toucher des pièces parcourues par le courant ou court-circuiter des pièces, provoquant ainsi un incendie ou une électrocution.
- 6) Ne renverser aucun liquide sur cet appareil. Si du liquide se répand dans l'appareil, consulter un ingénieur de service qualifié.
- 7) N'utiliser cet appareil qu'à plat (forizontalement).
- 8) Cet appareil est en mode d'attente lorsqu'il est mis hors tension alors que le cordon d'alimentation est connecté.
- 9) Protéger l'appareil contre l'humidité, l'eau et lapoussière.
- 10) Manipuler le cordon d'alimentation avec précaution. Tenir la prise lors du débranchement du cordon.
- 11) Toutes les précautions de sécurité et les instructions d'utilisation doivent être lues avant d'utiliser le lecteur DVD.
- 12) Faire attention à ne pas se faire pincer les doigts dans la fente des disques.
- 13) Ne pas poser d'objet lourd sur le cordon d'alimentation CA.
- 14) Garder le cordon d'alimentation CA éloigné des appareils de chauffage.
- 15) S'assurer de retirer le disque et de débrancher le cordon d'alimentation CA de la prise avant de transporter le lecteur DVD.
- 16) Ne pas appuyer sur le lecteur DVD pendant que vous le transportez.
- 17) Ne pas utiliser le lecteur DVD en extérieur.

# **TABLE DES MATIERES**

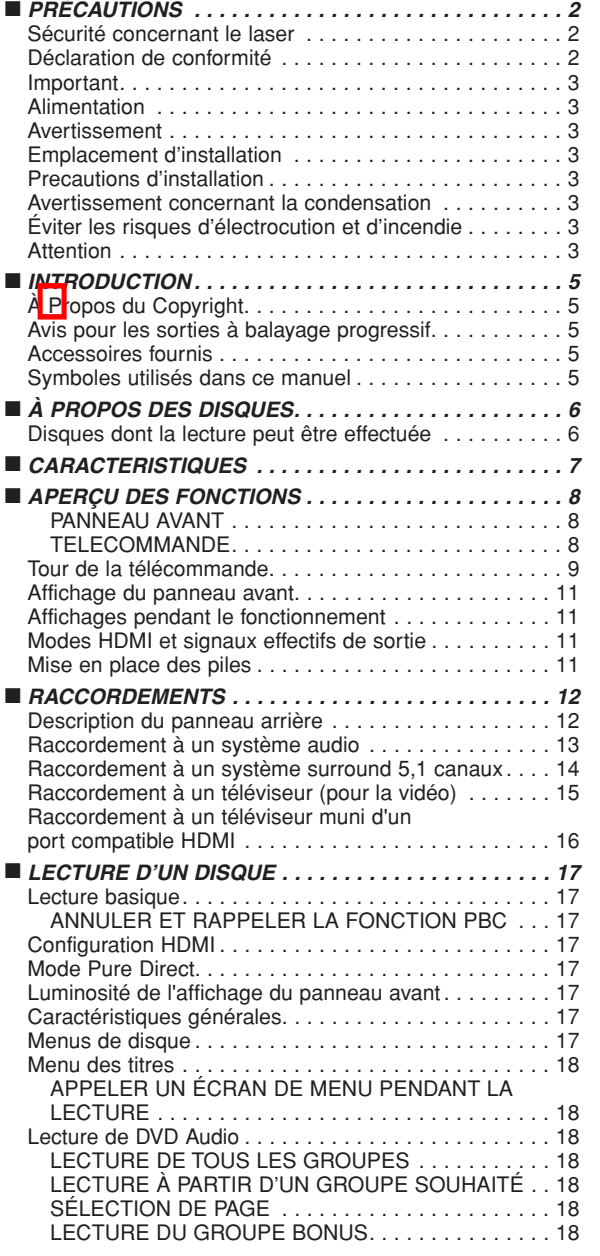

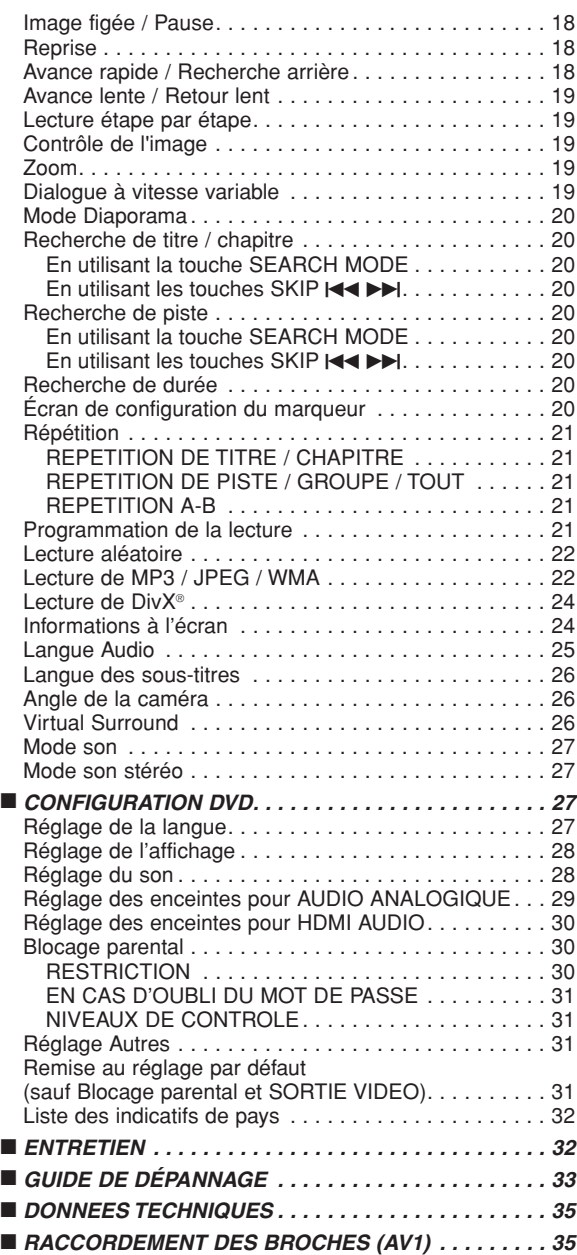

# **REMARQUE CONCERNANT LE RECYCLAGE :**

Le matériel d'emballage de cet appareil est recyclable et peut être réutilisé. Cet appareil et les accessoires qui sont emballés avec celui-ci sont conformes, à l'exception des piles, à la directive DEEE (relative aux déchets d'équipements électriques et électroniques). Jetez ce matériel conformément aux réglementations de recyclage locales. Pour mettre l'appareil au rebut, respectez les règles ou réglementations locales. Les piles ne doivent jamais être jetées ou incinérées, mais être mises au rebut conformément aux réglementations locales concernant les déchets chimiques.

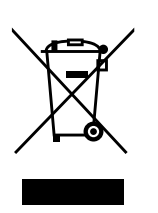

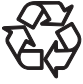

# **Contribuer à la protection de l'environnement !!!**

• Les piles usées ne doivent pas être mises dans la poubelle.

• Les jeter à un point de collecte pour piles usées ou déchets spéciaux. Consulter les autorités locales pour obtenir des détails.

# **INTRODUCTION**

Le numéro de série de ce produit se trouve à l'arrière du lecteur de DVD. Aucun autre ne possède le même numéro de série. Enregistrer le numéro et autres informations vitales dans ce livret et conservez-le comme une preuve permanente de votre achat pour faciliter l'identification en cas de vol. Les numéros de série ne sont pas conservés en archive.

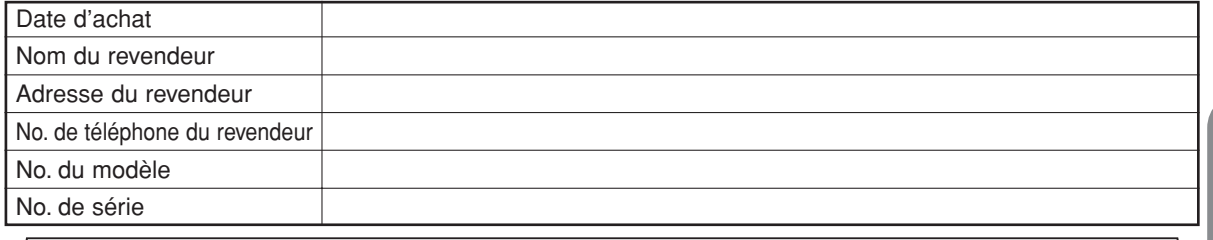

# **À Propos du Copyright**

La copie sans autorisation, la diffusion, la présentation publique et le prêt de disques sont interdits. Ce produit incorpore une technologie de protection des droits d'auteur protégée par une patente U.S. et autres droits à la propriété intellectuelle. L'utilisation de cette technologie de protection des droits d'auteur doit être autorisée par Macrovision et est conçue seulement pour le foyer et autres usages de visionnement à moins d'une autorisation différente par Macrovision. Le démontage ou le désassemblage sont interdits.

Numéros de brevets déposés aux USA 4.631.603, 4.819.098, 4.907.093, 5.315.448 et 6.516.132.

# **Avis pour les sorties à balayage progressif**

Les acheteurs devraient noter que tous les téléviseurs haute définition ne sont pas entièrement compatibles avec le présent produit et que des artefacts peuvent alors apparaître dans l'image. Dans l'éventualité de défauts d'image en balayage progressif 576 ou 625, on recommande à l'utilisateur de commuter la connexion sur la sortie à "définition standard". Si vous avez des questions sur la compatibilité de votre téléviseurs avec ce modèle de lecteur DVD 576p ou 625p, veuillez contacter notre centre de service à la clientèle.

# **Accessoires fournis**

**CD**

Prière de vérifier que les éléments suivants sont fournis avec l'unité principale dans le carton.

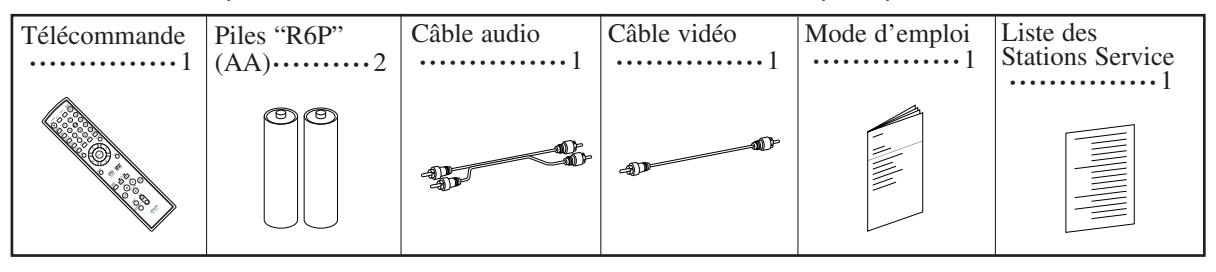

# **Symboles utilisés dans ce manuel**

Les symboles suivants apparaissent dans certaines en-têtes et remarques de la suite de ce manuel, avec les significations suivantes.

: La description fait référence à la lecture de DVD Vidéo (y-compris les disques DVD-R/RW). **DVD-V**

La description fait référence à la lecture de disques DVD Audio. **DVD-A**

La description fait référence à la lecture de CD Vidéo. **VCD**

La description fait référence à la lecture de Super Audio CD. **Super Audio CD**

La description fait référence à la lecture de CD Audio.

La description fait référence à la lecture de disques formatés en MP3. **MP3**

La description fait référence à la visualisation de disques JPEG. **JPEG**

La description fait référence à la lecture de disques formatés en WMA. **WMA**

**DivX<sup>®</sup> |:** La description fait référence à la lecture de disques formatés en DivX<sup>®</sup>.

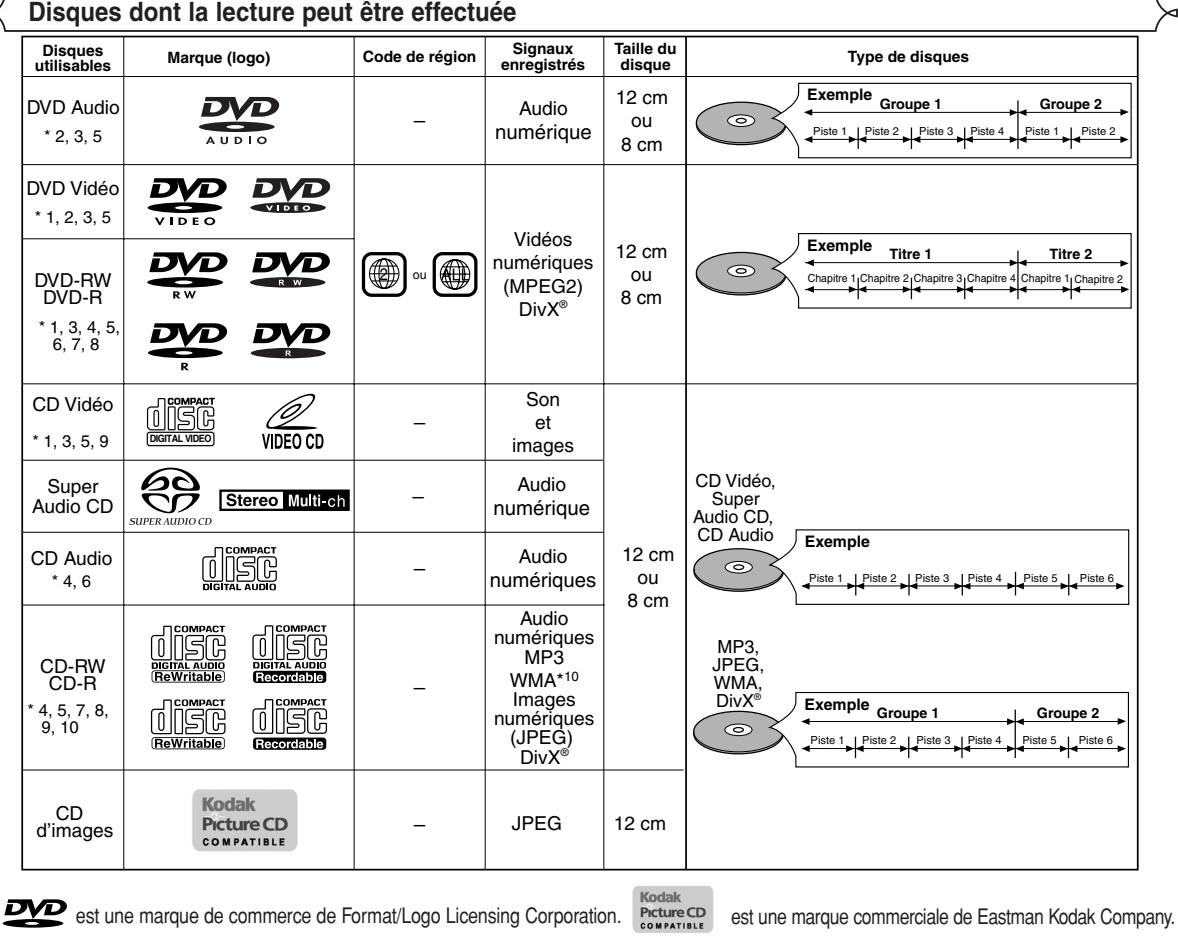

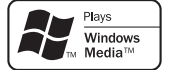

Windows Media et le logo Windows sont des marques commerciales ou des marques déposées de Microsoft Corporation aux Etats-Unis et/ou dans les autres pays.

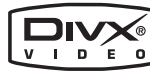

DivX, DivX Certified et les logos associés sont des marques de fabrique de DivX, Inc. et sont utilisés sous licence.

# **Vérifier les points suivants si un disque portant une des marques ci-dessus ne peut pas être lu.**

- \*1: Cet appareil est conforme au système couleur PAL. Les disques enregistrés par le système NTSC sont aussi lisibles via un téléviseur du système PAL.
- \*2: Certains DVD ne fonctionnent pas comme indiqué dans ce manuel à cause des intentions des producteurs de disques.
- \*3: Les disques rayés ou sales peuvent ne pas être lus.
- \*4: Certains disques peuvent ne pas être lus à cause de conditions d'enregistrement incompatibles, de caractéristiques de l'enregistreur ou de propriétés spéciales des disques.
- \*5: Les disques portant les marques ci-dessus sont lisibles. En cas de disque non-standard, cet appareil peut ne pas les lire. Même s'ils sont lus, la qualité du son et de l'image sera compromise.
- \*6: Seuls les disques enregistrés en format vidéo et finalisés sont lisibles. Les disques non-finalisés ne sont pas lisibles. Selon l'état d'enregistrement du disque, il peut ne pas être lu du tout ou
- bien pas normalement (l'image ou le son peuvent ne pas être réguliers etc.). \*7: S'il y a trop d'espace d'enregistrement restant sur un disque (la partie utilisée est de moins de 55 mm dessus), il peut ne pas être lu correctement.
- \*8: Ne pas coller du papier ou mettre des autocollants sur un disque. Cela pourrait l'endommager, et l'appareil pourrait ne pas le lire correctement.
- \*9: Cet appareil est conforme à la ver.1.1 et la ver.2.0 de la norme CD Vidéo, avec fonction PBC.
	- Ver.1.1 (sans fonction PBC) : Permet la lecture d'images et de CD musicaux.

Ver.2.0 (avec fonction PBC) : A l'emploi d'un CD Vidéo avec fonction PBC, "Pbc" apparaît sur l'écran et l'affichage. **REMARQUE:** Lors de la lecture de CD Vidéo avec la fonction PBC, certaines opérations (ex : recherche de piste et répéter des pistes) ne peuvent pas être exécutées à moins que la fonction soit désactivée temporairement (se référer à la page 17).

# \*10: Ce lecteur ne peut pas lire le contenu de disques protégés par Gestion des droits numériques (Digital Rights Management - DRM) Windows Media.

*Qu'est-ce que PBC ?* "PBC" est l'abréviation de Playback Control. Il est possible de lire des supports interactifs utilisant des écrans de menus. Voir le mode d'emploi du CD Vidéo.

Ne JAMAIS lire les disques suivants. Sinon, un **dysfonctionnement pourrait en résulter !** DVD-RAM / CD-I / CD Photo / DVD avec des codes de région autres que 2 ou ALL / DVD-ROM pour ordinateurs personnels / CD-ROM pour ordinateurs personnels

# **CAUTION:**

- Faire attention de ne pas se pincer les doigts dans la fente pour CD.
- S'assurer de retirer le disque et de débrancher le cordon d'alimentation de la prise avant de transporter le lecteur DVD.
- ¡ *Tout autre disque sans indication de compatibilité*

# **CARACTERISTIQUES**

- ¡**Système de balayage progressif** Le système de balayage progressif entraîne moins de papillotement et des images de meilleure résolution que celle des signaux de télévision traditionnels 625i (576i).
- ¡**Sortie sonore analogique de 5,1 canaux Dolby et dts surround**

Ce lecteur est équipé des jacks pour sortie sonore analogique 5,1 canaux Dolby et dts surround pour la reproduction.

- ¡**HDMI (High-Definition Multimedia Interface)** Les images se clarifient lorsque vous raccordez un écran avec un port HDMI compatible.
- ¡**Dialogue à vitesse variable** Lecture à une vitesse légèrement plus rapide ou plus lente tout en gardant une qualité sonore identique à la qualité lors de la lecture normale.

La fonction Dialogue à vitesse variable n'est disponible que sur les disques enregistrés en format Dolby Digital.

- ¡**Lecture Fixe/Rapide/Lente/Étapes** Différents modes de lecture sont disponibles, parmi lesquels images fixes, avance/retour rapide, avance lente et vues par étapes.
- ¡**Mode immobilité**

La résolution des images est ajustée en mode fixe (pause). ¡**Lecture aléatoire pour les DVD Audio, Super Audio**

- **CD, CD Audio, MP3, JPEG et WMA** Ce lecteur peut mélanger l'ordre des pistes et les lire dans le désordre.
- ¡**Lecture programme pour les DVD Audio, Super Audio CD, CD Audio, MP3, JPEG et WMA** Il est possible de programmer l'ordre des pistes pour les lire dans un ordre souhaité.
- ¡**Les menus DVD dans la langue désirée** Les menus DVD peuvent être affichés dans la langue désirée, si elle est disponible sur un DVD.
- ¡**Extinction automatique** L'appareil s'éteint automatiquement lorsque l'utilisateur n'a pas utilisé le lecteur ou sa télécommande pendant plus de 30 minutes (voir la page 31).
- ¡**Les sous-titres dans la langue désirée.** On peut sélectionner une langue pour afficher des sous-titres si cette langue est disponible sur le disque DVD et DivX®.
- ¡**Sélection de l'angle de la caméra** On peut sélectionner l'angle de caméra désiré si un disque contient des séquences enregistrées depuis différents angles.
- ¡**Choix de la langue audio et du mode son** On peut sélectionner la langue audio et le mode son désirés si différentes langues et différents modes sont disponibles sur le disque.
- ¡**Blocage parental (Verrouillage parental)** On peut régler le niveau de contrôle afin de limiter la lecture de disques qui pourraient ne pas convenir aux enfants.
- ¡**Compatibilité avec la lecture multicanaux de Super Audio CD**

En plus des DVD audio et des disques video, le lecteur peut lire des Super Audio CD multicanaux avec une gamme de fréquence de lecture couvrant 100kHz et une gamme dynamique de 120dB ou plus dans les limites de la gamme de fréquence audible, et un maximum de 5,1 canaux peuvent être générés.

- ¡**Détection automatique des disques** Ce lecteur détecte automatiquement si un disque chargé est un DVD Vidéo, DVD Audio, CD Vidéo, Super Audio CD, CD Audio, MP3, JPEG, WMA ou DivX®. ¡**Lecture d'un disque MP3**
- On peut écouter des fichiers MP3 enregistrés sur CD-R/RW. ¡**Recherche directe**

On peut rechercher le titre, le chapitre et la piste désirés à l'aide des touches numériques pendant la lecture ou en mode arrêt.

# ¡**Affichage à l'écran**

Les informations concernant l'opération en cours peuvent être affichées sur un écran de télévision, ce qui permet de confirmer les actions actuellement actives (telles que la lecture programmée) à l'aide de la télécommande. ¡**Gradateur**

La luminosité de l'affichage peut être modifiée.

Le Contrôle de l'Image permet de régler la luminosité, le contraste, le couleur, la correction gamma et la netteté de l'affichage.

# ¡**Recherche**

¡**Économiseur d'écran**

¡**Contrôle de l'image**

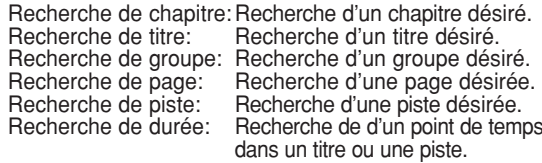

L'économiseur d'écran est lancé si l'utilisateur n'a pas utilisé le lecteur ou sa télécommande pendant plus de 5 minutes. La luminosité de l'écran est obscurcie de 75%.

# ¡**Répétition**

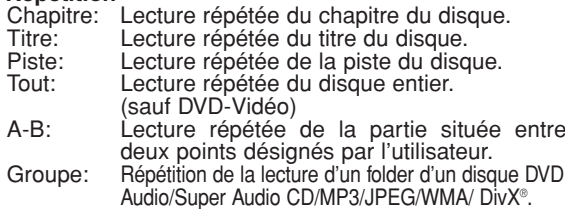

¡**Zoom**

- Il est possible d'afficher l'image agrandi 2 fois et 4 fois.
- ¡**Marqueur**

Le point de répère électrique désignée par l'utilisateur peut être rappelée.

- ¡**Reprise de la lecture**
- L'utilisateur peut reprendre la lecture depuis la partie à laquelle la lecture avait été arrêtée.

¡**Jacks de sortie Vidéo composants** Jacks situés à l'arrière du lecteur DVD utilisés pour envoyer de la vidéo haute qualité à une télévision par l'intermédiaire de jacks d'entrée vidéo composants.

- ¡**Indication de débit binaire**
- ¡**DRC (Contrôle de la gamme dynamique)** On peut contrôler la gamme de volume sonore.
- ¡**Son MPEG**

Ce lecteur peut lire un disque compatible MPEG audio si le lecteur est connecté à un décodeur MPEG.

- ¡**Affichage d'images JPEG**  Les CD d'images Kodak peuvent être lus. Les images fixes stockées en format JPEG sur un CD-R/RW peuvent également être lues.
- ¡**Reproduction de données WMA**  On peut lire les fichiers WMA qui sont enregistrés sur un CD-R/RW.
- ¡**Reproduction de données DivX®**

On peut lire les fichiers DivX® qui sont enregistrés sur un DVD-R/RW ou CD-R/RW.

- Produit officiel DivX Certified™
- Lit des contenus vidéo DivX®5, DivX®4, DivX®3 et DivX®VOD (avec des exigences techniques compatibles avec DivX Certified™).
- ¡**Pure Direct**

La qualité sonore de la sortie audio analogique est améliorée par la coupure de la sortie HDMI, de la sortie du signal vidéo et de l'affichage du panneau avant.

**Fabriqué sous licence de Dolby Laboratories. Le terme «Dolby» et le sigle double D sont des marques commerciales de Dolby Laboratories.**

**"DTS" et "DTS Digital Surround" sont des marques déposées de Digital Theater Systems, Inc.**

**"WMA" (Windows Media Audio) est un nouveau code audio développé par Microsoft® aux Etats-Unis d'Amérique.**

# **APERÇU DES FONCTIONS**

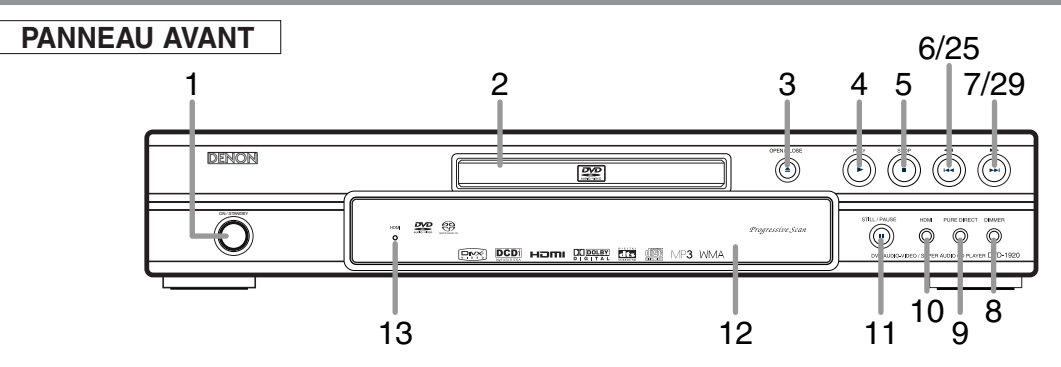

# **TELECOMMANDE**

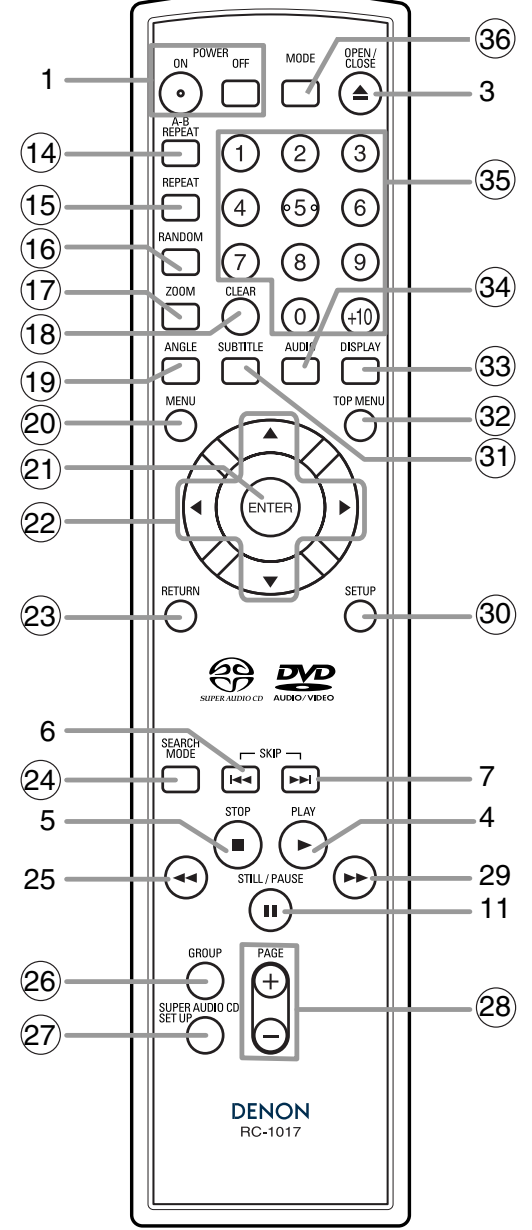

Les touches dont le numéro est encerclé ne peuvent être utilisées que depuis la télécommande.

- **1. Touches ON/STANDBY (POWER ON/OFF) [page 17]**
- **2. Plateau de chargement des disques**
- **3. Touche OPEN/CLOSE [page 17]**
- **4. Touche PLAY [page 17]**
- **5. Touche STOP [page 17]**
- **6. Touche**  $\left|\right|$  **(SKIP DOWN) [page 20]**
- **7.** Touche ►►I (SKIP UP) [page 20]
- **8. Touche DIMMER [page 17]**
- **9. Touche PURE DIRECT [page 17]** Appuyer pour activer la fonction Pure Direct afin de réduire le niveau de bruit.
- **10. Touche HDMI [page 17]** Appuyer sur cette touche pour régler le mode de sortie de signal vidéo du connecteur HDMI.
- **11. Touche STILL/PAUSE [page 18]**
- **12. Affichage, Fenêtre du capteur de télécommande**
- **13. Voyant HDMI [page 17]** S'allume lorsqu'un signal vidéo sort du jack HDMI OUT.
- **14. Touche A-B REPEAT [page 21]**
- **15. Touche REPEAT [page 21]**
- **16. Touche RANDOM [page 22]**
- **17. Touche ZOOM [page 19]**
- **18. Touche CLEAR [page 20]**
- **19. Touche ANGLE [page 26]**
- **20. Touche MENU [page 17]**
- **21. Touche ENTER [page 17]**
- **22. Touches Flèches [page 17]**
- **23. Touche RETURN [page 18]**
- **24. Touche SEARCH MODE [page 20]**
- 25. Touche **44** (Arrière rapide) [page 18] Appuyer plus de 2 secondes quand la touche du panneau frontal est utilisée.
- **26. Touche GROUP [page 18]**
- **27. Touche SUPER AUDIO CD SET UP [page 27]**
- **28. Touches PAGE [page 18]**
- **29. Touche ►► (Avance rapide) [page 18]** Appuyer plus de 2 secondes quand la touche du panneau frontal est utilisée.
- **30. Touche SETUP [page 27]**
- **31. Touche SUBTITLE [page 26]**
- **32. Touche TOP MENU [page 18]**
- **33. Touche DISPLAY [page 24]**
- **34. Touche AUDIO [page 25]**
- **35. Touches Numériques [page 17]**
- **36. Touche MODE [page 18]**
- 8 FR

### **Tour de la télécommande**  $\ltimes$

Les touches de la télécommande fonctionnent de façon différente pour les fonctions DVD Vidéo, DVD Audio, CD Vidéo, Super Audio CD, CD Audio, MP3, JPEG, WMA et DivX®.

Se référer au tableau suivant pour une utilisation appropriée.

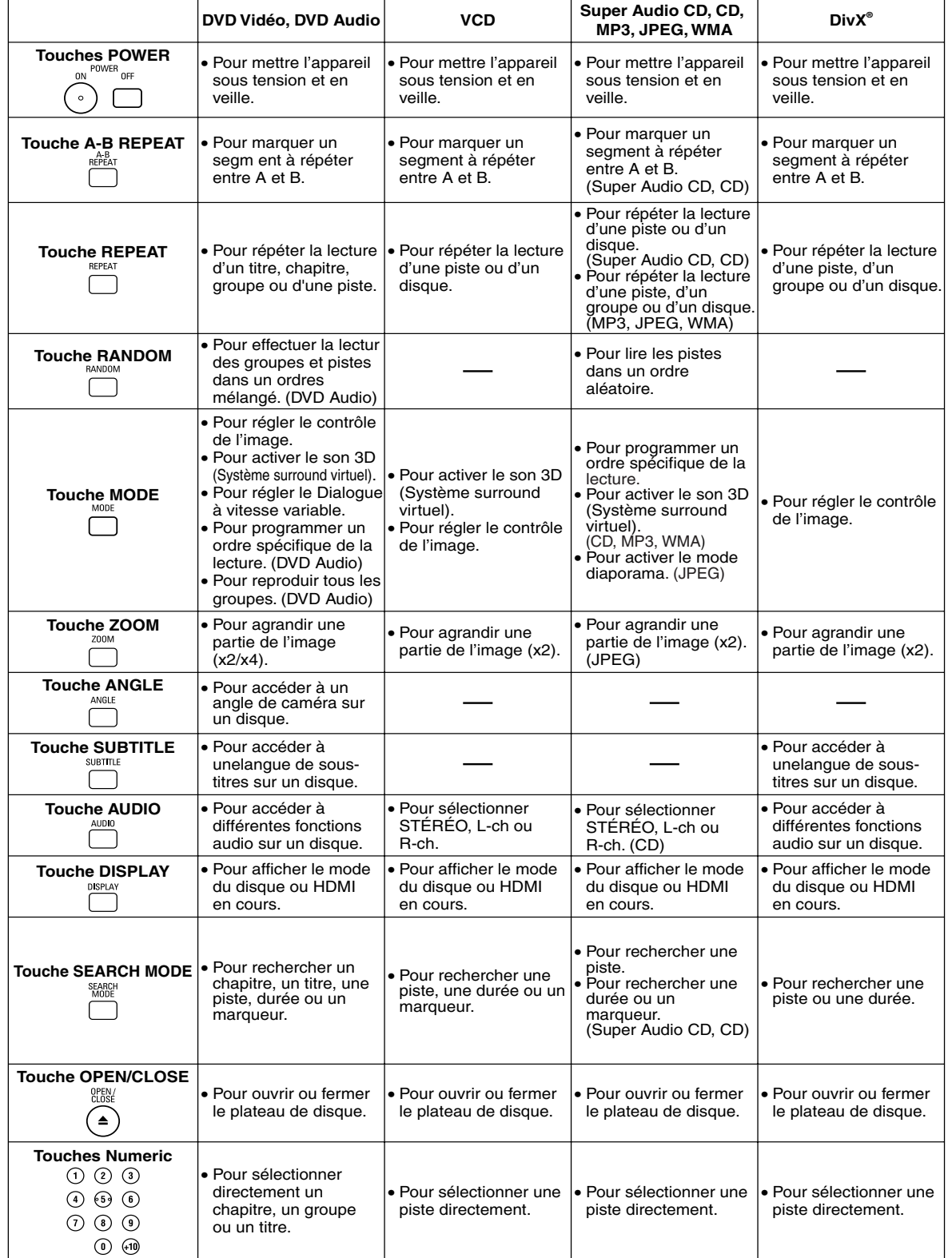

### **Tour de la télécommande**  $\triangleright$

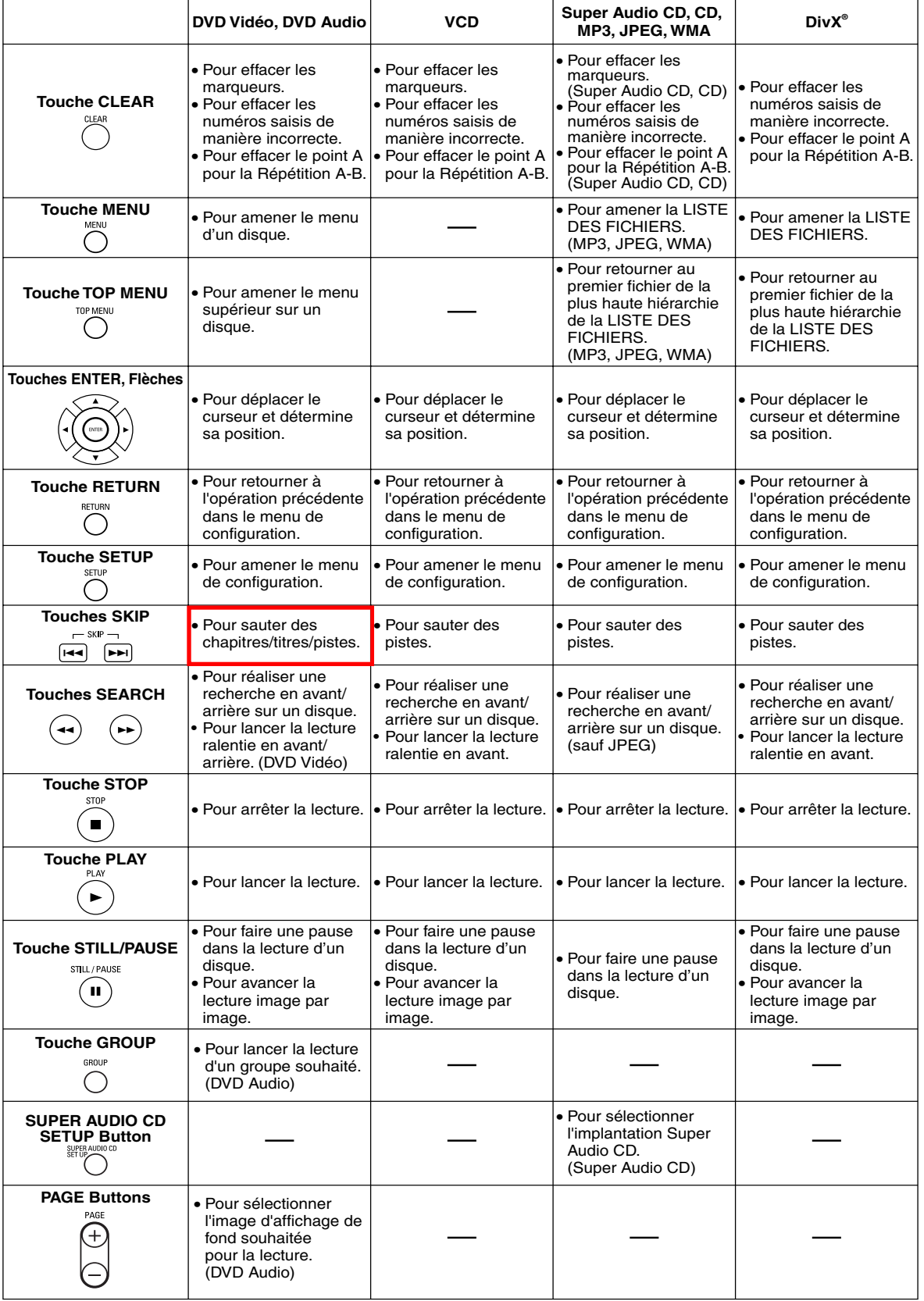

### **Affichage du panneau avant** Reste allumé lorsque la fonction Reste allumé lorsque S'allume lorsque Reste allumé lorsque le système de répétition A-B est active. la fonction de répétition Super Audio CD est de balayage progressif est active. est active. mis dans le plateau. Reste allumé lorsque la fonction de répétition Affiche le type du disque inséré TOUT (ALL) est active. **SACD** sur le plateau. ti<u>tle Group T. Chp. trk.; p.Scan</u><br>I**elis P. D. Ielis P. D.** P<sup>ovd</sup>. **REPEAT** S'allume lorsque le • DVD: DVD Vidéo, DivX® sur DVD<br>• DVD A: DVD Audio  $A$  $B$ **DVD A** disque inséré entre **M** • M: Lecture de la zone MULTI-CANAUX en pause. O O O O O 11 D  **VCD** d'un Super Audio CD • CD : CD Audio, MP3, JPEG, WMA, Reste allumé pendant le mode de lecture lente.<br>(DVD, VCD) (DVD, VCD) Affiche la durée écoulée d'un titre ou d'une plage. Lors d'un changement de CD d'image, DivX® sur CD • VCD : CD Vidéo Reste allumé lorsque chapitre ou de plage, le nouveau numéro le disque inséré est en de titre, de chapitre ou de plage s'affiche. Le mode de sortie HDMI sélectionné est affiché. tcours de lecture. **Affichages pendant le fonctionnement Mise en place des piles** 1. Ouvrir le couvercle du compartiment des M n 7 - I piles. Appareil sous tension -010 J™ imul Aucun disque inséré /  $\Box$ lecture impossible 2. Insérer deux piles "R6P" (AA) en les ori-0 - 0 - 0  $\bigcap$ entant correctement. - I™ ™ f Plateau ouvert ு∫ 1 - IT 3. Fermer le couvercle. Plateau fermé JN 900 I  $\Box$ Disque en cours **•CLCI • CI 0** de chargement **Précautions à prendre avec les piles** 7•17 • Utiliser des piles "R6P" (AA) dans cette télécom-S'allume à l'activation du mande. OOC contrôle de lecture (VCD) • Remplacer les piles par de piles neuves environ une fois par an. Cela dépend cependant de la  $1 - 1$ Appareil hors tension fréquence d'utilisation de la télécommande. ੋ। ∎ • Si la télécommande ne fonctionne lorsqu'elle est utilisée près de l'unité principale, remplacer les Mode de sortie HDMI piles même si moins d'une année s'est écoulée. (480P/576p) sélectionné Les piles fournies ne servent qu'à vérifier le fonc-(576p est affiché aprés tionnement du lecteur. Les remplacer par des piles 480p.) neuves le plus vite possible. • Lors de l'insertion des piles, faire attention de les Mode de sortie HDMI mettre dans le bon sens, en suivant les signes  $\oplus$ (720p) sélectionné □ et  $\Theta$  dans le compartiment à piles de la télécommande. Mode de sortie HDMI • Pour éviter les problèmes ou les fuites de liquide (1080i) sélectionné de pile : • Ne pas mélanger une pile neuve avec une 71 O N T Mode de sortie HDMI vieille. ,∎⊡ (OFF) sélectionné • Ne pas mélanger deux types de piles différents comme les alcalines et les piles au manganèse. **Modes HDMI et signaux effectifs de sortie** • Ne pas court-circuiter les piles, ne pas les démonter, ne pas les chauffer et ne pas les jeter au feu. **Mode HDMI de cet appareil** • Retirer les piles lorsque l'on prévoit de ne pas **480P/576P 720P 1080i OFF** utiliser la télécommande pendant une longue péri-**480P/576P** ode de temps. **720P OFF** 480P/576P 720P 1080i **1080i** • Au cas où les piles fuiraient, essuyer soigneuse-**Format 480P/576P** ment le fluide présent à l'intérieur du compartiment **compatible**  OFF 480P/576P 720P 720P **720P** puis insérer de nouvelles piles. **de HDMI à l'écran 480P/576P** OFF 480P/576P 1080i 1080i **1080i**

480P/576P 480P/576P 480P/576P

**480P/576P**

OFF

# **Description du panneau arrière**

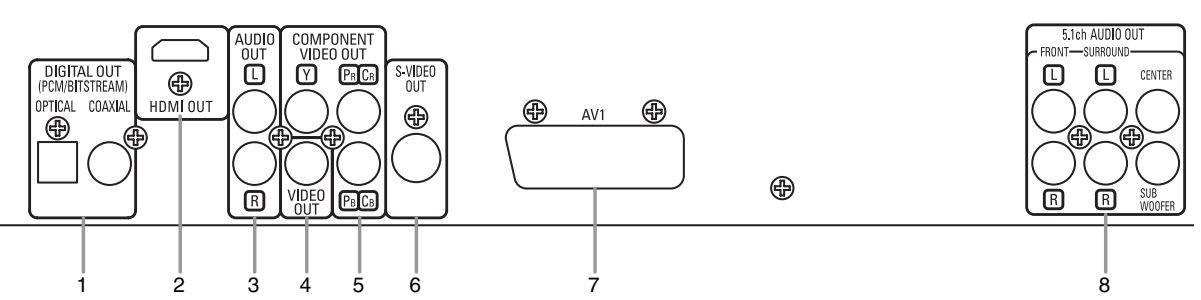

⊕

# **1. Jacks DIGITAL OUT**

Utiliser un câble optique ou numérique coaxial pour raccorder à un amplificateur audio-vidéo avec décodeur intégré (Centre de commande audio-vidéo).

# **2. Jack HDMI OUT**

Utiliser un câble de connexion HDMI (disponible dans le commerce) pour raccorder un écran avec un port HDMI compatible.

# **3. Jacks AUDIO OUT**

Raccorder aux jacks d'entrée audio d'un téléviseur A/V compatible, d'un téléviseur à écran large ou d'un système stéréo.

# **4. Jack VIDEO OUT**

Utiliser un câble vidéo pour connecter des prises à l'entrée Vidéo d'un téléviseur A/V compatible, d'un téléviseur à large écran ou d'un système stéréo.

**5. Jacks COMPONENT VIDEO OUT**

Utiliser ces jacks si l'on a une télévision avec des jacks d'entrée vidéo composants. Ces jacks produisent des signaux vidéo C<sub>B</sub>/P<sub>B</sub>, C<sub>R</sub>/P<sub>B</sub> et Y. Les signaux Vidéo Composants sont ceux qui fournissent la meilleure qualité d'image.

# **6. Jack S-VIDEO OUT**

Utiliser le câble S-Vidéo pour raccorder ce jack au jack S-Vidéo d'un téléviseur A/V compatible ou d'un téléviseur à écran large pour une meilleure qualité d'image.

### **7. Jack AV1**

- Raccorder le jack scart à 21 broches d'un téléviseur.
- **8. Jacks 5.1ch AUDIO OUT**

Utiliser des câbles d'enceinte pour connecter ces jacks aux jacks d'entrée Audio 5,1ch du amplificateur AV avec bornes d'entrée 5,1 canaux.

# **REMARQUES :**

- Quand la configuration de la SORTIE VIDEO (SCART, COMPOSANTS ENTRELACER ou COMPOSANTS PROGRESSIF), brancher à un jack vidéo ou un jack S-vidéo sur la TV. Si le réglage est modifié, par exemple, réglé sur SCART alors que des jacks vidéo composants sont connectés à la télévision, il se peut qu'un signal vidéo présentant des distorsions soit généré (voir la page 28).
- Lorsqu'un signal vidéo sort du jack HDMI OUT, aucun signal progressif n'est émis par les jacks COMPONENT VIDEO OUT.

# **PRÉCAUTION:**

• Ne pas toucher les broches internes des jacks sur le panneau arrière. Une décharge électrostatique pourrait endommager irrémédiablement le lecteur.

# *Sélection de la lecture à balayage progressif (625p <576p> ou entrelacé 625i <576i>)*

- Si le téléviseur est compatible avec le balayage progressif (625p <576p>), raccorder le téléviseur aux prises COMPONENT VIDEO OUT du lecteur DVD et régler le paramètre d'affichage SORTIE VIDEO sur COMPOSANTS PROGRESSIF. Ensuite, régler le téléviseur sur le mode balayage progressif. Voir la page 28 pour savoir comment modifier les paramètres d'affichage. P.SCAN apparaîtra sur l'affichage du panneau avant.
- Si le téléviseur n'est pas compatible avec le balayage progressif, régler SORTIE VIDEO sur COMPOSANTS ENTRELACER par réglage de la configuration d'affichage (voir la page 28). S'assurer que P.SCAN disparaisse sur l'affichage du panneau avant.
- Utiliser un adapteur disponible sur le commerce si les prises d'entrée vidéo de vos téléviseurs ou de vos moniteurs sont du type BNC.

# *Qu'est-ce que le balayage progressif?*

• Contrairement au balayage entrelacé traditionnel, le système de balayage progressif entraîne moins de papillotement et des images de meilleure résolution que celle des signaux de télévision traditionnels 625i (576i).

**Le système DCDi (désentrelacement par correlation directionnelle) du lecteur DVD produit des images vidéo unies et naturelles, même si elles sont très dynamiques, en éliminant les dentelures. \*"DCDi" est une marque de commerce de Faroudja, une division de Genesis Microchip Inc.**

# **RACCORDEMENTS**

On trouvera ci-dessous des exemples de connexion fréquemment utilisés pour connecter le lecteur de DVD au téléviseur et à d'autres composants. Si l'on utilise ce lecteur DVD pour lire un DVD en format Surround Dolby Digital 5.1 canaux ou Surround DTS, le lecteur DVD génère un flux de données Dolby Digital ou DTS depuis ses jacks OPTICAL ou COAXIAL DIGITAL OUT. En raccordant le lecteur à un décodeur Dolby Digital, DTS ou MPEG, on peut profiter d'une ambiance plus convaincante et réaliste, avec un son surround puissant et de haute qualité de niveau professionnel, comme on peut en entendre dans les cinémas. Utiliser un câble Optique (disponible dans le commerce) ou Numérique Coaxial Audio (disponible dans le commerce) pour les connexions audio.

# **REMARQUES :**

- Veiller à couper l'alimentation de tous les composants du système avant de connecter un autre composant.
- Se référer aux Modes d'emploi du téléviseur, du système stéréo et de tout autre composant devant être connecté au lecteur de DVD.

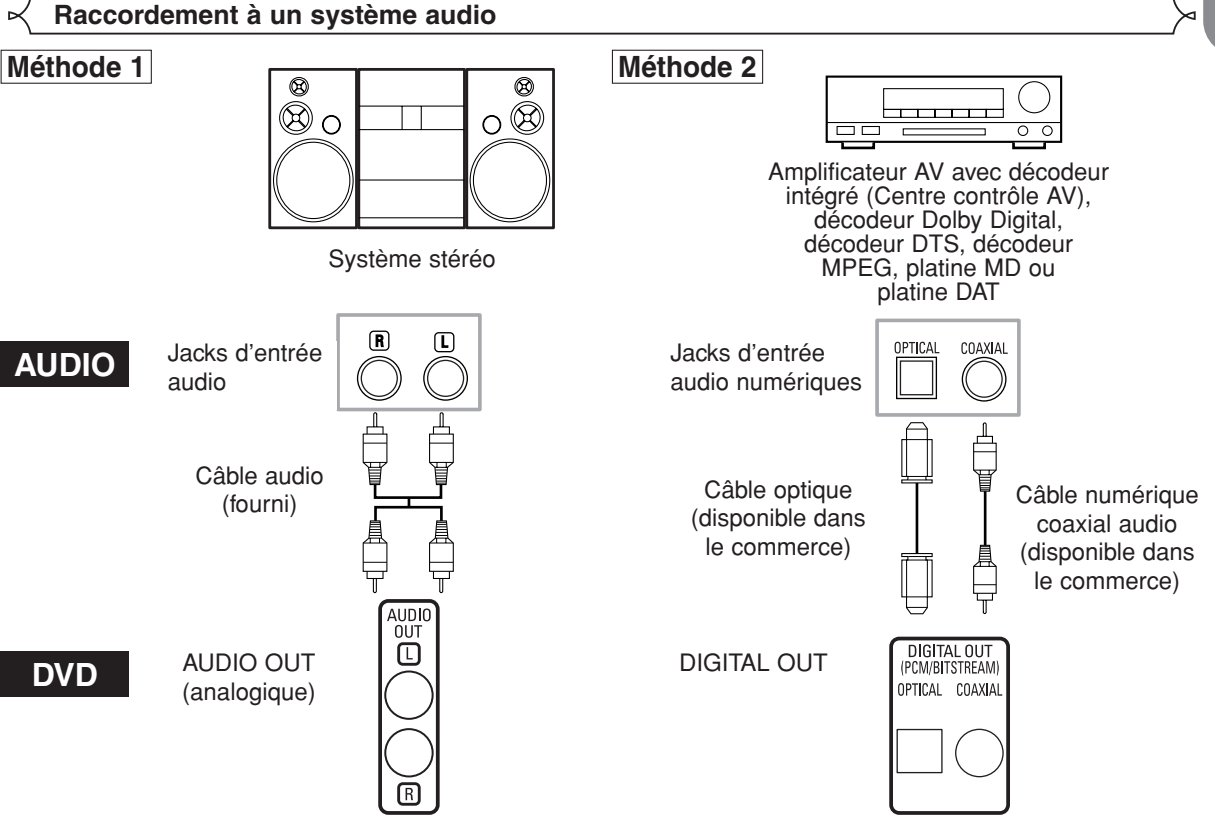

- **Méthode 1** Lecteur DVD + Système stéréo
- **Méthode 2** Lecteur DVD + Amplificateur AV avec décodeur intégré (Centre contrôle AV), décodeur Dolby Digital, décodeur DTS, décodeur MPEG, platine MD ou platine DAT

- **REMARQUES (pour la Méthode 2 uniquement) :**<br>• Lors de l'utilisation d'un amplificateur AV avec un décodeur intégré (Centre contrôle AV), un décodeur Dolby Digital, DTS, ou MPEG comme cela est montré dans la Méthode 2, régler DOLBY DIGITAL, DTS ou MPEG sur BITSTREAM en fonction de la sortie audio en mode configuration (voir les pages 28-29). Régler sur PCM pour le décodeur qui n'est pas utilisé actuellement. La lecture d'un DVD en utilisant des réglages incorrects peut générer distorsions de bruit et peut également endommager les enceintes.
- La source audio sur un disque en format surround Dolby Digital 5.1 canaux ne peut pas être enregistrée en tant que son numérique par une platine MD ou DAT.
- Régler DOLBY DIGITAL, DTS et MPEG sur PCM, pour la sortie audio en mode configuration pour connecter une platine MD ou une platine DAT (voir les pages 28-29).
- Un bruit violent qui pourrait heurter les oreilles ou endommager les haut-parleurs est généré lorsqu'un disque DVD enregistré au format DTS est lu avec un décodeur ou autre qui n'est pas compatible DTS.
- Lors de la lecture de DVD protégés par copyright de type PCM linéaire 96kHz (88,2kHz), le son numérique sera échantillonné vers le bas à 48kHz (44,1kHz), même si LPCM est réglé sur HF (voir les pages 28-29).
- Le son Super Audio CD n'est pas sorti des prises de sortie numérique.

- *Câble optique (disponible dans le commerce)*<br>• Le câble optique (disponible dans le commerce) peut être endommagé s'il est plié à un angle aigu. S'assurer que les câbles sont enroulés sous forme de boucles d'un diamètre de 15 cm ou plus lors de leur stockage.
- Utiliser un câble de 3 m ou plus court.
- Insérer fermement les prises des câbles dans les connecteurs lors des raccordements.
- Si une fiche est poussiéreuse ou sale, la nettoyer avec un chiffon doux avant de l'insérer dans un connecteur.

# **Raccordement à un système surround 5,1 canaux**

Les signaux audio analogiques 5.1 canaux peuvent être émis par le lecteur de DVD. Les signaux audio multicanaux enregistrés en PCM et en Super Audio CD multicanaux peuvent être lus lorsqu'un amplificateur AV équipé d'entrées audio analogiques 5.1 canaux est connecté.

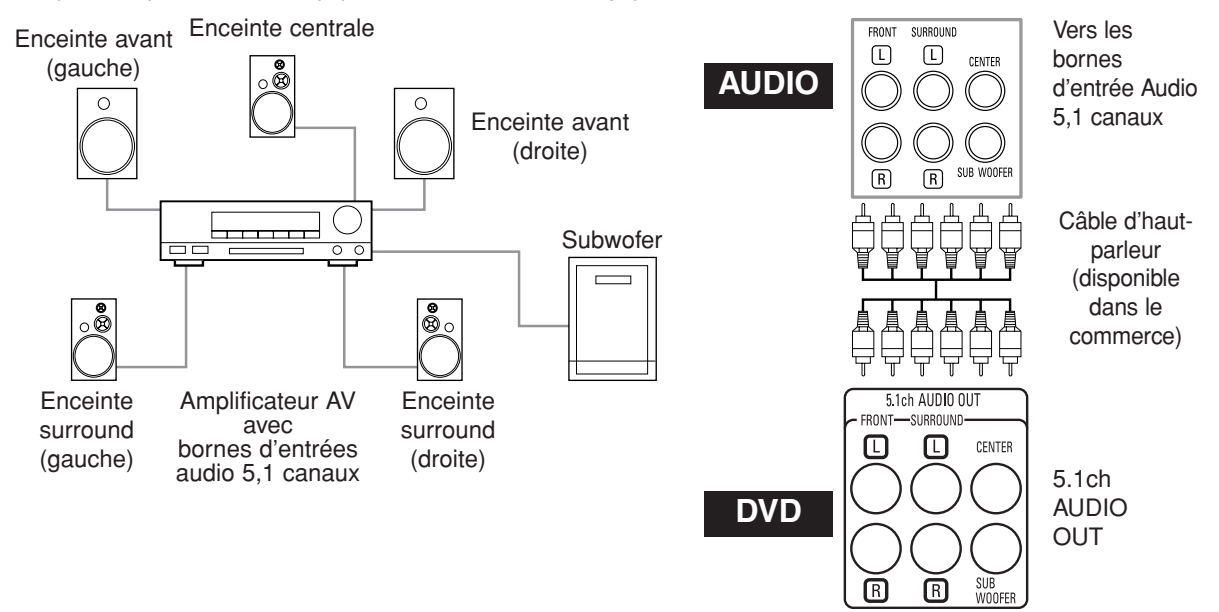

# **REMARQUES :**

- Pour les connexions 5,1 canaux, régler AUDIO ANALOGIQUE à MULTI CANAUX en mode de configuration et ajuster les
- réglages Configuration HP, TEMP DE DECALAGE et NIVEAUX PAR CANAL (voir les pages 29-30). • On peut profiter d'un son analogique de haute qualité en coupant le signal vidéo. Appuyer sur la touche **PURE DIRECT** sur le panneau avant.

# **Raccordement à un téléviseur (pour la vidéo)**

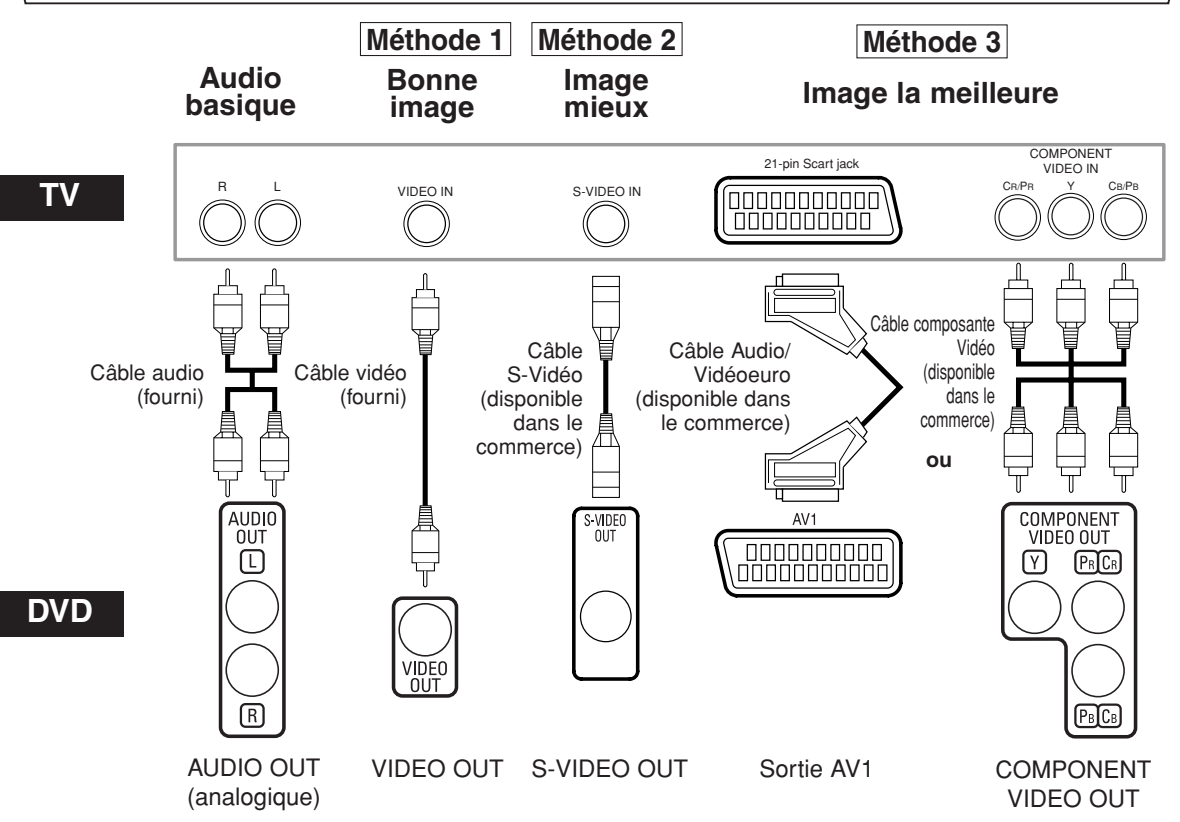

- **Méthode 1** Lecteur DVD + Téléviseur avec Jack d'entrée vidéo
- **Méthode 2** Lecteur DVD + Téléviseur avec Jack d'entrée S-Vidéo
- **Méthode 3** Lecteur DVD + TV avec Jack AV1 (21-pin Scart jack) ou TV avec jacks Vidéo composants

# **REMARQUES :**

**•** Connecter le lecteur DVD directement à un téléviseur. Si les câbles Audio/Vidéo sont connectés au magnétoscope, il se peut que les images soient déformées à cause du système de protection contre la copie.

**•** Connecteur de sortie S-Vidéo

Les signaux vidéo sont divisés en signaux de couleur (C) et luminosité (Y), ce qui permet d'obtenir une image plus nette. Si le téléviseur est équipé d'un connecteur d'entrée S-Vidéo, nous recommandons de la raccorder au connecteur de sortie S-Vidéo de ce produit à l'aide d'un cordon de raccordement S-Vidéo disponible dans le commerce.

# **COMMENT CONNECTER À UN TELEVISEUR SANS JACKS D'ENTREE AUDIO/VIDEO**

Si le téléviseur ne possède pas de jacks d'entrée audio et vidéo de type RCA, il est tout de même possible de connecter ce lecteur de DVD à la borne d'antenne coaxiale de 75 ohms du téléviseur en utilisant le Modulateur RF Stéréo Audio/Vidéo (non fourni). Connecter les sorties audio et vidéo du lecteur de DVD aux entrées audio et vidéo du Modulateur RF, puis connecter la sortie coaxiale du Modulateur RF (habituellement marquée "TO TV") à la borne d'antenne coaxiale de 75 ohms du téléviseur. Pour plus de détails, suivre les instructions jointes au Modulateur RF.

Si la borne de l'antenne coaxiale de 75 ohms du téléviseur est déjà occupée par une antenne ou par la connexion d'un coffret de câbles, retirer ce câble de la borne d'antenne du téléviseur et le reconnecter à la borne d'entrée d'antenne coaxiale du Modulateur RF (habituellement marquée "ANT IN"), puis le connecter Modulateur RF à la borne d'antenne du téléviseur comme décrit ci-dessus.

# **REMARQUE :**

**•** La qualité de l'image des disques DVD ne sera pas aussi bonne si le lecteur de DVD est connecté à la borne d'antenne du téléviseur par le Modulateur RF.

# **RACCORDEMENTS**

# **Raccordement à un téléviseur muni d'un port compatible HDMI**

Une connexion simple à un câble (en utilisant un câble disponible dans le commerce) avec un dispositif ayant un connecteur HDMI (High-Definition Multimedia Interface) permet d'effectuer un transfert numérique des images numériques de DVD Vidéo et d'autres sources, de DVD Vidéo et le son multicanal de DVD Audio.

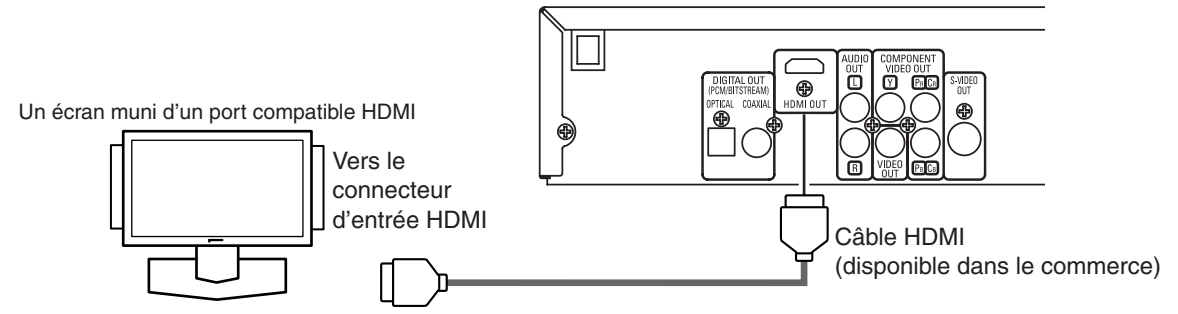

■ Modes de sortie réels par support

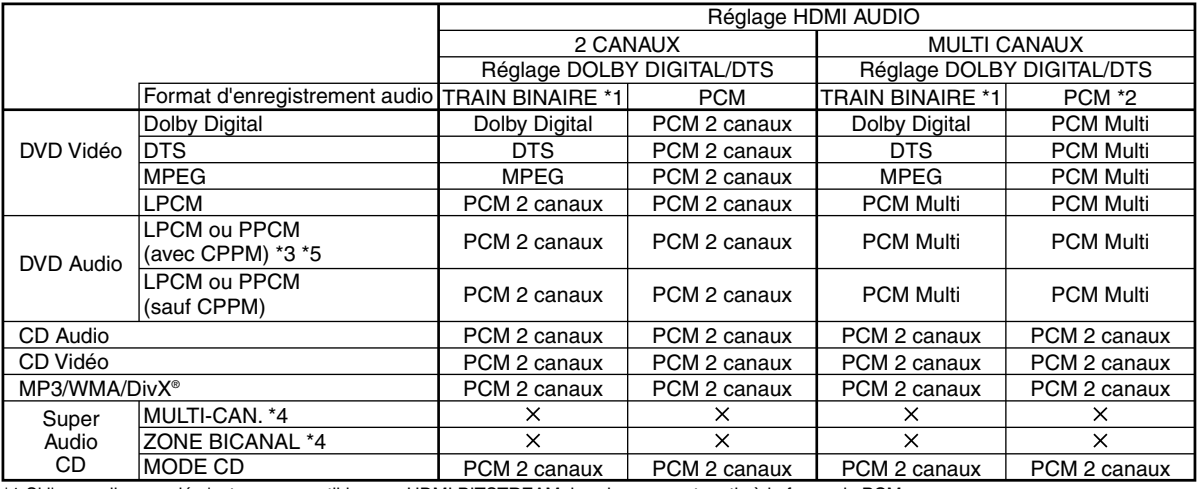

\*1 Si l'appareil raccordé n'est pas compatible avec HDMI BITSTREAM, les signaux sont sortis à la forme de PCM.

\*2 Si l'appareil raccordé n'est pas compatible avec HDMI Multi PCM, les signaux sont sortis à la forme de PCM synthétisé.

\*3 Si l'appareil raccordé n'est pas compatible avec HDMI ver. 1.0, aucun signal n'est sorti. \*4 Les sons enregistrés dans MULTI-CAN./ZONE BICANAL des Super Audio CD ne sont pas sortis.

\*5 Le transfert du signal de disques DVD audio à droits d'auteur protégés par CPPM est possible seulement si les deux dispositifs sont compatibles HDMI ver.1.1. Ce lecteur est compatible HDMI ver.1.1.

# **Système de protection antipiratage**

Pour reproduire les images vidéo numériques d'un DVD avec une connexion DVI-D, le lecteur et l'écran (ou un amplificateur A/V) doivent tous deux prendre en charge un système de protection antipiratage appelé HDCP (protection de contenu numérique large bande). La technique de protection contre la copie HDCP comporte un cryptage des données et une validation de l'équipement A/V branché.

Ce lecteur prend en charge la protection HDCP. Consulter le mode d'emploi de l'écran (de l'amplificateur A/V) pour en savoir davantage.

\*HDMI: High-Definition Multimedia Interface (Inteface multi-support haute définition)

# **REMARQUES :**

- À l'emploi d'un appareil d'affichage incompatible avec HDCP, l'image ne sera pas affichée correctement.
- Quand la touche **PURE DIRECT** du panneau avant est allumée, non seulement les images HDMI mais aussi les sons sont sortis (voir la page 17).
- Parmi les écrans compatibles avec hdmi, certains dispositifs peuvent contrôler d'autres dispositifs par le biais du connecteur hdmi; cependant, le lecteur ne peut pas être contrôlé par un autre dispositif par le biais du connecteur hdmi.

• Les signaux audio audio du connecteur hdmi (y compris la fréquence d'échantillonnage, le mombre de canaux et la longueur de bits) peuvent être limités par le matériel connecté.

- Lors de la lecture d'um Super Audio CD avec une conexion hdmi, le son ne peut pas être transféré au-delà de la couche CD. Effectuer une connexion analogique pour ceci.
- Parmi les écrans compatibles avec hdmi, certains ne sont pas compatibles avec la sortie audio (par exemple, les projecteurs). En ce qui concerne de tels dispositifs, les signaux audio ne sont pas émis par le connecteur de sortie hdmi.
- Lorsque le connecteur hdmi est connecté à un écran compatible avec le connecteur DVI-D (compatible avec HDCP) à l'aide d'un câble convertisseur hdmi-dvi (disponible dans le commerce), les signaux sont émis en rgb.

**"HDMI, le logo HDMI et High-Definition Multimedia Interface (Interface multi-support haute définition) sont marques commerciales ou marques déposées de HDMI Licensing LLC."**

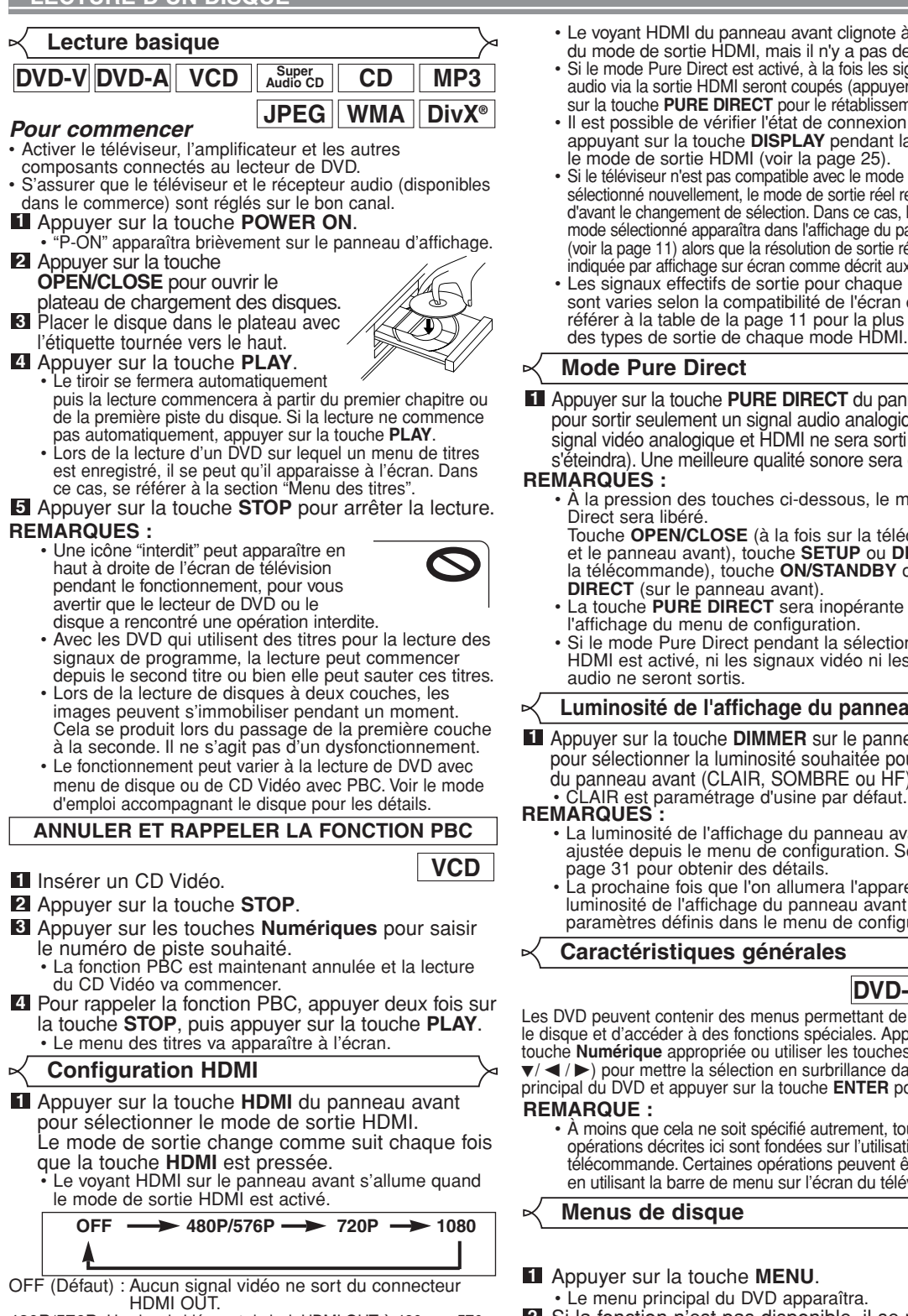

480P/576P: Un signal vidéo sort du jack HDMI OUT à 480p ou 576p. 720P: Un signal vidéo sort du jack HDMI OUT à 720p.

- 1080: Un signal vidéo sort du jack HDMI OUT à 1080i.<br>REMARQUES :
- - **REMARQUES :** Lors d'un changement de mode de sortie HDMI, les signaux vidéo et audio peuvent être temporairement brouillés.
	- Utiliser un écran muni d'un port HDMI compatible.
	- Le signal vidéo progressif ne sera pas sorti de COMPONENT VIDEO OUT en mode de sortie HDMI.
- Le voyant HDMI du panneau avant clignote à la sélection du mode de sortie HDMI, mais il n'y a pas de câble HDMI.
- Si le mode Pure Direct est activé, à la fois les signaux vidéo et audio via la sortie HDMI seront coupés (appuyer à nouveau sur la touche **PURE DIRECT** pour le rétablissement).
- Il est possible de vérifier l'état de connexion HDMI en appuyant sur la touche **DISPLAY** pendant la lecture avec le mode de sortie HDMI (voir la page 25).
- Si le téléviseur n'est pas compatible avec le mode de sortie HDMI sélectionné nouvellement, le mode de sortie réel restera celui d'avant le changement de sélection. Dans ce cas, le nouveau mode sélectionné apparaîtra dans l'affichage du panneau avant (voir la page 11) alors que la résolution de sortie réelle sera indiquée par affichage sur écran comme décrit aux pages 24-25.
- Les signaux effectifs de sortie pour chaque mode HDMI sont varies selon la compatibilité de l'écran connecté. Se référer à la table de la page 11 pour la plus de détails des types de sortie de chaque mode HDMI.

# **Mode Pure Direct**

Appuyer sur la touche **PURE DIRECT** du panneau avant **1** pour sortir seulement un signal audio analogique (aucun signal vidéo analogique et HDMI ne sera sorti et l'affichage s'éteindra). Une meilleure qualité sonore sera obtenue.

# **REMARQUES :**

- À la pression des touches ci-dessous, le mode Pure Direct sera libéré.
	- Touche **OPEN/CLOSE** (à la fois sur la télécommande et le panneau avant), touche **SETUP** ou **DISPLAY** (sur la télécommande), touche **ON/STANDBY** ou **PURE DIRECT** (sur le panneau avant).
- La touche **PURE DIRECT** sera inopérante pendant l'affichage du menu de configuration.
- Si le mode Pure Direct pendant la sélection du mode HDMI est activé, ni les signaux vidéo ni les signaux audio ne seront sortis.

**Luminosité de l'affichage du panneau avant**

Appuyer sur la touche **DIMMER** sur le panneau avant **1** pour sélectionner la luminosité souhaitée pour l'affichage du panneau avant (CLAIR, SOMBRE ou HF).

- **REMARQUES :** La luminosité de l'affichage du panneau avant peut être ajustée depuis le menu de configuration. Se référer à la page 31 pour obtenir des détails.
- La prochaine fois que l'on allumera l'appareil, la luminosité de l'affichage du panneau avant aura les paramètres définis dans le menu de configuration.

**Caractéristiques générales**

# **DVD-V DVD-A**

Les DVD peuvent contenir des menus permettant de naviguer sur le disque et d'accéder à des fonctions spéciales. Appuyer sur la touche Numérique appropriée ou utiliser les touches Flèches (  $\nabla / \blacktriangleleft / \blacktriangleright$ ) pour mettre la sélection en surbrillance dans le menu principal du DVD et appuyer sur la touche **ENTER** pour confirmer.

**REMARQUE :** • À moins que cela ne soit spécifié autrement, toutes les opérations décrites ici sont fondées sur l'utilisation de la télécommande. Certaines opérations peuvent être exécutées en utilisant la barre de menu sur l'écran du téléviseur.

**Menus de disque**

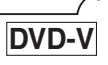

- Appuyer sur la touche **MENU**. **1**
- Le menu principal du DVD apparaîtra.
- 2 Si la fonction n'est pas disponible, il se peut que le symbole  $\bigcirc$  apparaisse sur l'écran du téléviseur.
- **3** Si un menu de disque est disponible sur le disque, la langue audio, les options de sous-titres, les chapitres pour le titre et d'autres options apparaîtrons pour la sélection.
- 17 FR  $\blacksquare$  Appuyer sur les touches **Flèches** ( $\blacktriangle$  /  $\blacktriangledown$  /  $\blacktriangle$  /  $\blacktriangleright$ ) pour sélectionner un élément puis sur la touche **ENTER** pour confirmer la sélection.

# **Menu des titres**

**DVD-V DVD-A**

- Appuyer sur la touche **TOP MENU**. **1** • Le menu des titres apparaîtra.
- Si la fonction n'est pas disponible, il se peut que le **2** symbole  $\bigcirc$  apparaisse sur l'écran du téléviseur.
- **8** Appuyer sur les touches **Flèches** ( $\blacktriangle$ / $\blacktriangledown$ / $\blacktriangle$ / $\blacktriangleright$ ) pour sélectionner un élément puis sur la touche<br>**ENTER** pour confirmer la sélection.
	- $\cdot$  La lecture commencera au Titre sélectionné.

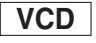

- Lors de la lecture d'un CD Vidéo avec la fonction **1** PBC, le menu de titres apparaît automatiquement.
- Appuyer sur les touches **Numériques** pour sélec-**2** tionner le titre souhaité. • La lecture commence au titre sélectionné.
- Appuyer sur la touche **RETURN** pour retourner au **3**
	- menu des titres.

**APPELER UN ÉCRAN DE MENU PENDANT LA LECTURE**

# **DVD-V DVD-A**

- Appuyer sur la touche **MENU** pour appeler le menu princi-
- pal du DVD (DVD-V). • Appuyer sur la touche **TOP MENU** pour appeler le menu des titres.

**REMARQUE :** • Le contenu des menus et les opérations de menu correspondantes peuvent varier d'un disque à l'autre. Se référer au manuel qui accompagne le disque pour plus de détails.

**Lecture de DVD Audio LECTURE DE TOUS LES GROUPES DVD-A**

En mode arrêt, appuyer sur la touche **MODE**. **1**

- L'écran de tous les groupes
- apparaît.
- Appuyer sur la touche **PLAY 2** pour commencer la lecture.

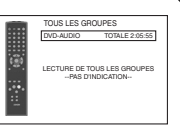

PAGE 1/12

**LECTURE À PARTIR D'UN GROUPE SOUHAITÉ**

- Pendant la lecture ou en mode d'arrêt, appuyer sur **1** la touche **GROUP**. GR 1/12
- Appuyer sur les touches **2 Numériques** pour sélectionner

un groupe.

• Le groupe sera localisé et la lecture pourra commencer.

# **SÉLECTION DE PAGE**

Certains DVD audio comportant des images fixes comprennent une sélection d'images parmi lesquelles on peut effectuer une sélection. **1**

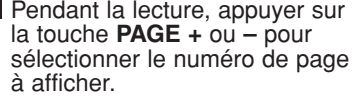

# **LECTURE DU GROUPE BONUS**

Certains disques sont enregistrés avec un groupe bonus lequel peut être lu en saisissant un mot de passe. Consultez également la pochette du disque.

En mode d'arrêt, appuyer sur la touche **GROUP 1** pour ouvrir l'écran de recherche de groupe.

- Appuyer sur les touches **2**
	- **Numériques** pour sélectionner • La fenêtre contextuelle du mot de
- passe apparaît. Appuyer sur les touches **3**
- **Numériques** pour saisir le mot
- Une fois le bon mot de passe saisi, la lecture commence au début du groupe bonus.<br>REMARQUES :

DVD-AUDIO BONUS GROUPE Enter un mot de passe de 4 chiffres. 1

- - **REMARQUES :** Dans certains cas, la fenêtre du mot de passe est affichée sur l'écran du menu. Suivez les instructions apparaissant à l'écran.
		- Une fois le mot de passe saisi, il peut être lu en répétition

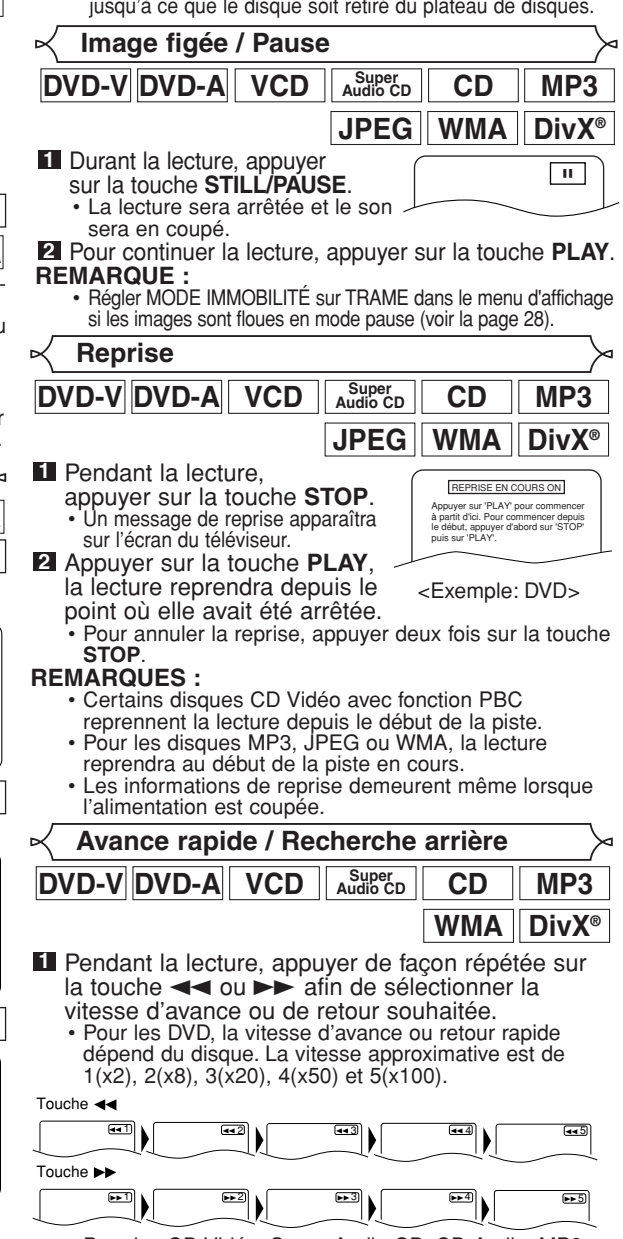

- Pour les CD Vidéo, Super Audio CD, CD Audio, MP3, WMA et DivX®, la vitesse est d'environ 1(x2), 2(x8) ou 3(x30).
- Pour les Super Audio CD, CD Audio, MP3 et WMA, le son sera émis à toutes les vitesses d'avance ou de retour rapide.

 $-18 - 18$  –  $\sqrt{18}$  –  $\sqrt{18}$  – Pour retourner à la lecture normale, appuyer sur la **2** touche **PLAY**.

- **REMARQUES:** La qualité d'image de DivX® en recherche arrière est pire qu'en avance rapide.
	- Il se peut que l'Avance ou Retour rapide ne fonctionne pas sur certains fichiers DivX<sup>®</sup>.

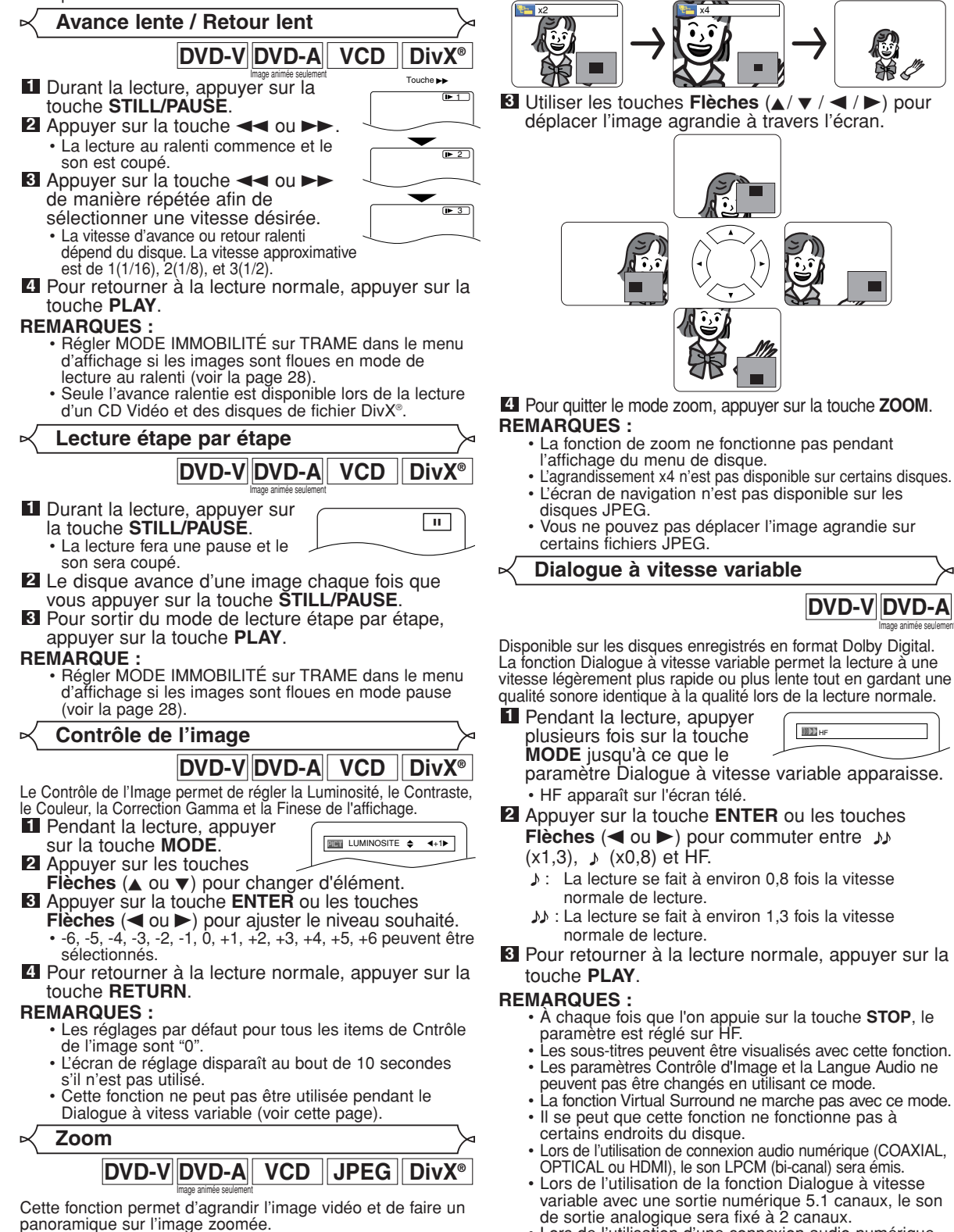

– 19 –

Appuyer sur la touche **ZOOM** pendant la lecture. • La lecture continuera. **1**

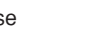

**DVD-V DVD-A**

Image animée seulement

: La lecture se fait à environ 1,3 fois la vitesse

Appuyer sur la touche **ZOOM** de manière répétée **2** pour sélectionner le facteur d'agrandissement<br>désiré : x2. x4 ou désactiver. • Seul le zoom x2 est disponible sur les CD Vidéo, JPEG et DivX®.

- Pour retourner à la lecture normale, appuyer sur la **3**
	- À chaque fois que l'on appuie sur la touche **STOP**, le
	- Les sous-titres peuvent être visualisés avec cette fonction. • Les paramètres Contrôle d'Image et la Langue Audio ne
	- peuvent pas être changés en utilisant ce mode. La fonction Virtual Surround ne marche pas avec ce mode.
	- Il se peut que cette fonction ne fonctionne pas à
	- Lors de l'utilisation de connexion audio numérique (COAXIAL, OPTICAL ou HDMI), le son LPCM (bi-canal) sera émis.
	- Lors de l'utilisation de la fonction Dialogue à vitesse variable avec une sortie numérique 5.1 canaux, le son de sortie analogique sera fixé à 2 canaux.
	- Lors de l'utilisation d'une connexion audio numérique, seul le son Dolby Digital sera disponible.

# **Mode Diaporama**

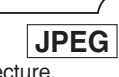

**DVD-V**

/29

TT.

On peut activer le mode diaporama pendant la lecture.

- Appuyer sur la touche **MODE** une fois pendant la lecture. L'écran du mode diaporama apparaît. **1**
	- Le mode diaporama peut être activé lorsqu'il est arrêté ou bien depuis l'écran de la liste des fichiers ou l'écran de menu du CD Picture.

# **2** Appuyer sur la touche **ENTER**.

Appuyer sur la touche **ENTER**. • Le mode diaporama change.

L'image entière apparaît en une seule fois.

FONDU ENTRÉE/SORTIE: L'image apparaît puis disparaît petit à petit.

**3** Appuyer sur la touche **MODE** pour quitter.

**Recherche de titre / chapitre**

**Eu utilisant la touche SEARCH MODE**

- Appuyer plusieurs fois sur la **1** touche **SEARCH MODE** jusqu'à ce que la recherche par chapitre ou la recherche par titre apparaisse pendant la lecture.
- Saisir le numéro de chapitre/titre **2** souhaité à l'aide des touches **Numériques**.

# **En utilisant les touches SKIP HIMM**

Pendant la lecture, appuyer sur la touche **SKIP** >>I pour aller au chapitre suivant. Appuyer dessus de manière répétée pour sauter les chapitres suivants. Appuyer sur la touche **SKIP** I<<<<a>
<a>
<a>
<a>
<a>
<a>
<a>
<a>
Leta<br/>  $\sigma$  and debut du chapitre en cours. Appuyer dessus de manière répétée pour aller aux chapitres précédents.

- Le numéro de le chapitre apparaîtra brièvement sur le panneau d'affichage frontal.
- Si la touche **SKIP**  $\left|\frac{1}{2}\right|$  ou  $\rightarrow$  est pressée pendant une pause de lecture, une pause de lecture se fera à nouveau après le saut au chapitre suivant.

# **REMARQUES:**

- Selon le disque, les touches **Numériques** sont utilisables pour la recherche du chapitre souhaité en entrant directement le numéro de chapitre. Voir le
- manuel accompagnant le disque.<br>• Les touches SKIP I<< et D> ne sont pas disponibles quand la lecture est arrêtée.
- Sur un disque ne contenant pas de chapitres dans les titres, les touches **SKIP**  $\blacktriangleleft$  et  $\blacktriangleright$  change de titre.

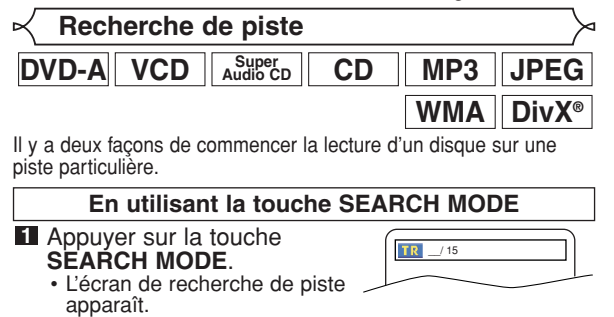

- Dans les 30 secondes qui suivent, sélectionner un **2** numéro de piste à l'aide des touches **Numériques**.
	- Pour un disque de moins de 10 pistes, appuyer directement sur le numéro de piste.
	- Pour un disque de 10 ou plus mais moins de 100 pistes, pour lire une piste d'un chiffre, d'abord appuyer sur **0**, puis entrer le numéro de piste (par ex. pour la piste 3, appuyer sur **0**, **3**). Pour lire une piste à deux chiffres, entrer le numéro de piste.
- Pour les disques de 100 ou plus de pistes, pour lire une piste d'un ou de deux chiffres, d'abord appuyer sur **0**, puis entrer le numéro de piste (par ex. pour la piste 3, appuyer sur **0**, **0**, **3** et pour la piste 26, appuyer sur **0**, **2**, **6**). Pour lire une piste à trois chiffres, entrer le numéro de piste.
- Appuyer sur **CLEAR** pour effacer une entrée incorrecte.

**REMARQUE:** • La touche **+10** peut aussi faire apparaître l'écran de recherche de piste, sauf pour un disque de moins de 10 pistes. Pour un tel disque, la recherche de piste est possible en appuyant simplement sur le numéro de piste.

# **En utilisant les touches SKIP H4 DD**

Pendant la lecture, appuyer sur la touche **SKIP** >>I pour aller à la piste suivante. Appuyer dessus de manière répétée pour sauter les pistes suivantes. Appuyer sur la touche **SKIP** H pour retourner au début de la piste en cours. Appuyer dessus de manière répétée pour aller aux pistes précédentes.

- Le numéro de piste apparaîtra brièvement sur l'affichage du panneau avant.
- Si la touche **SKIP I<<** ou DDI est pressée pendant une pause de lecture, la lecture sera de nouveau mise en pause après avoir sauté jusqu'à la piste suivante.

**REMARQUE :**<br>• Les touches **SKIP I<4** et ▶ ne sont pas disponibles lorsque la lecture est arrêtée.

**Recherche de durée**

 $\|$  **DVD-V** $\|$ **DVD-A** $\|$  **VCD**  $\|$  **Audio CD**  $\|$  **DivX**<sup>®</sup>

Appuyer sur la touche **SEARCH MODE** jusqu'à ce **1** que l'écran de recherche de

durée apparaisse sur l'écran de TV.

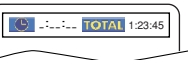

- Dans les 30 secondes qui **2** suivent, saisir le point de la durée souhaitée à l'aide des touches Numériques.
	- $\cdot$  La lecture commencera au moment spécifié.
	- Pour la Recherche par durée, "0" apparaît automatiquement lorsqu'il n'est pas nécessaire de
	- saisir un nombre. Par exemple, Par exemple, "0:0\_:\_ \_" apparaît sur l'écran de recherche de durée si la durée totale du titre ou de la piste est inférieure à 10 minutes.
- Appuyer sur la touche **CLEAR** pour effacer une **3** entrée incorrecte.

**REMARQUE :** • Il se peut que la Recherche par durée ne fonctionne pas sur certains fichiers DivX®.

**Écran de configuration du marqueur**

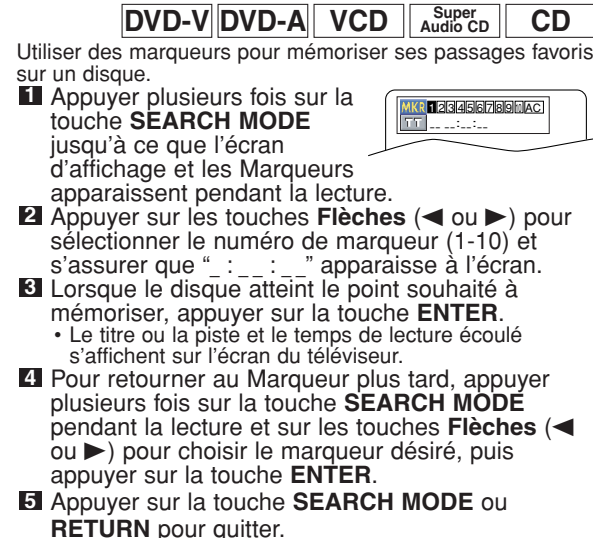

# **REMARQUES :**

- Ouvrir le plateau du disque ou éteindre l'appareil ou sélectionner AC à l'étape 2 et appuyer sur la touche **ENTER** effacera les marqueurs.
- Pour supprimer un marqueur, sélectionner le numéro du marqueur à supprimer avec les touches **Flèches** (< ou B) et appuyer sur la touche **CLEAR**. • On peut marquer jusqu'à 10 points.
- **Répétition**
- La touche **REPEAT** n'est disponible que pendant la lecture.

# **REPETITION DE TITRE / CHAPITRE**

# **DVD-V**

Pour activer la fonction Répétition, appuyer sur la touche **REPEAT** pendant la lecture.

• Le mode répétition change de la manière décrite ci-dessous à chaque fois que l'on appuie sur la touche.

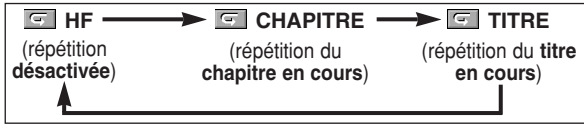

- **REMARQUES :** Le réglage Repetition de Titre / Chapitre est effacé lorsque l'on passe à un autre titre ou chapitre.
	- La répétition de lecture ne fonctionne pas pendant la lecture de répétition A-B.
	- La fonction de Répétition de Titre / Chapitre n'est pas disponible avec certaines scènes.

**REPETITION DE PISTE / GROUPE / TOUT**

# **CD Super VCD Audio CD**

Pour activer la fonction Répétition, appuyer sur la touche **REPEAT** pendant la lecture.

• Le mode répétition change de la manière décrite ci-dessous à chaque fois que l'on appuie sur la touche.

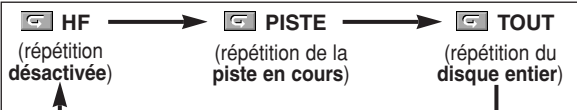

- **REMARQUES :** Dans le mode de répétition de piste, le réglage de répétition est libéré lors du passage à une autre piste.
	- La répétition de lecture ne fonctionne pas pendant la lecture de répétition A-B.
	- La répétition de lecture n'est pas disponible lors de la lecture d'un CD Vidéo avec la fonction PBC.

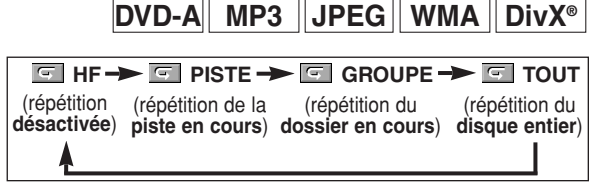

- **REMARQUES :** Dans le mode de répétition de piste ou groupe, le réglage de répétition est libéré lors du passage à une autre piste ou un autre groupe.
	- Pour DVD audio, la répétition TOUT n'est disponible que pendant la lecture de tous les groupes.

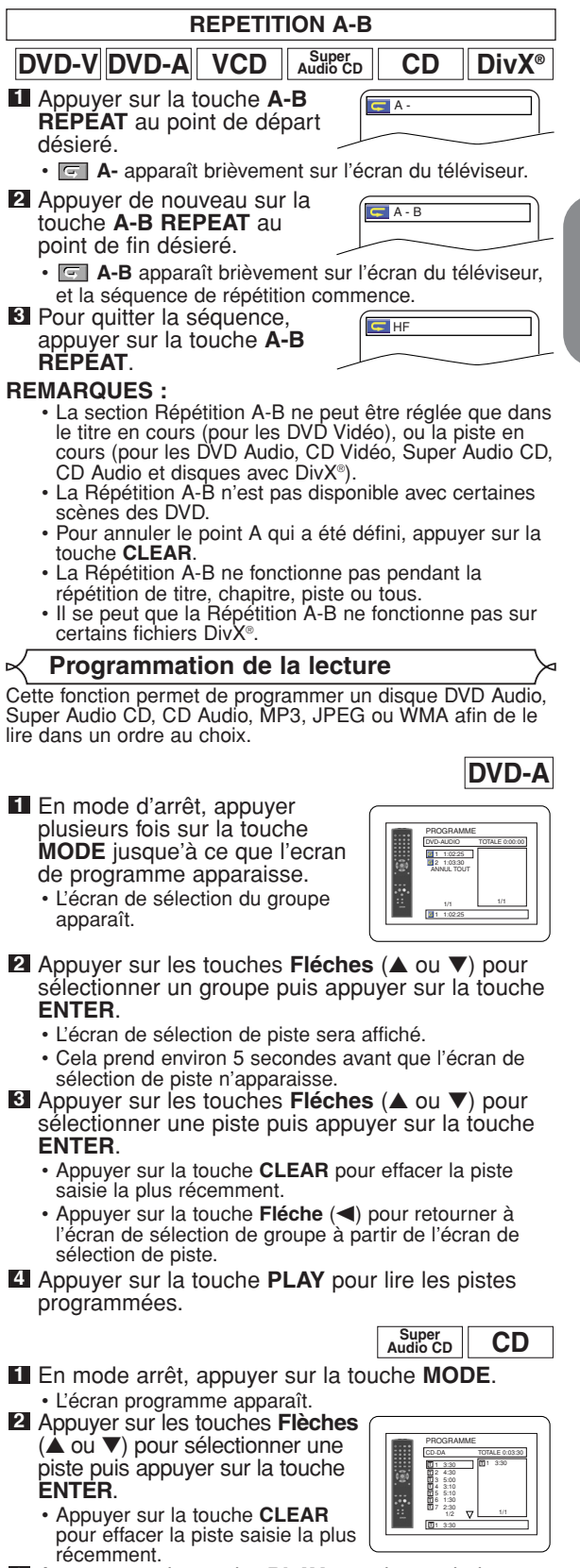

Appuyer sur la touche **PLAY** pour lancer la lecture **3** programmée.

**Fran**

**çais**

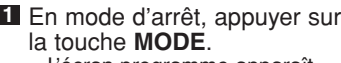

- L'écran programme apparaît. Appuyer sur les touches **2** Flèches ( $\triangle$  ou  $\nabla$ ) pour
	- sélectionner un groupe, puis appuyer sur la touche **ENTER**.
	- Un écran de sélection de piste apparaît.
- Appuyer sur les touches **3 Flèches** (A ou  $\nabla$ ) pour sélectionner une piste puis appuyer sur la touche **ENTER** pour l'enregistrer dans un programme.
	- Appuyer sur la touche **CLEAR** pour
	- effacer la piste entrée plus recente. • La piste programmée est affichée dans l'écran de droite.
	- Si le programme entier ne peut pas être affiché sur l'écran, "v" apparaît pour aller à la page suivante.
	- Une pression de la touche **Flèche (<)** affichera une liste de dossiers qui appartiennent à la hiérarchie d'un niveau supérieure au dossier actuellement sélectionné.
- Appuyer sur la touche **PLAY** pour lancer la lecture **4**
	- **programmée.**<br>• Appuyer sur la touche **RETURN** à l'écran programme, et l'écran d'arrêt apparaîtra avec les contenus de

# programmation en mémoire.<br>REMARQUES :

- **Appuyer sur la touche STOP une fois puis de nouveau sur** la touche **PLAY**, la lecture redémarrera au point où l'on avait appuyé sur la touche **STOP**. (Suite du programme.)
- Appuyer deux fois sur la touche **STOP** puis de nouveau sur la touche **PLAY**, la lecture reprendra à la première piste de la manière habituelle. Vos programme est toujours en mémoire jusqu'à ce que le plateau de disque soit ouvert ou que l'alimentation soit coupée.
- On peut définir jusqu'à 99 pistes.
- Pour effacer toutes les pistes du programme d'un seul coup, sélectionner ANNUL TOUT en bas de la liste à l'étape **2**.
- Pour répéter la piste en cours du programme, appuyer plusieurs fois sur la touche **REPEAT** jusqu'à ce que **PISTE** apparaisse pendant la lecture. Afin de répéter le programme en entier, appuyer plusieurs fois sur la touche REPEAT jusqu'à ce que **TE** TOUT apparaisse pendant la lecture.
- Si huit pistes ou davantage figurent dans le programme, utiliser la touche **SKIP Hou DD** pour voir toutes les pistes.
- Quand un dossier est ouvert: \_ Appuyer sur la touche **Flèche** (B) pour défiler la
	- Appuyer sur la touche **Flèche** (<) pour retourner la hiérarchie précédente (excepté de la hiérarchie la plus haute).
- Si un disque qui contient des fichiers MP3, JPEG et WMA mélangés est inséré, la programmation peut contenir 99 pistes en combinant les fichiers MP3, JPEG et WMA.

# **Lecture aléatoire**

Cette fonction mélange l'ordre de lecture au lieu d'avoir une lecture dans l'ordre d'origine.

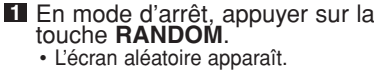

Appuyer sur les touches **2 Flèches** (▲ ou ▼) pour sélec-

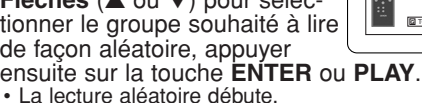

B JKL MNO ANNUL TOUT 1/1 2/2 PROGRAMME ABC DEF GHI JKL MNO DEF ANNUL TOUT

1/1

**MP3 JPEG WMA**

ANNUL TOUT

PROGRAMME

ABC

DEF GHI

DEF

PROGRAMME

MY COLLECTION ABC DEF GHI **DAB** 1/1

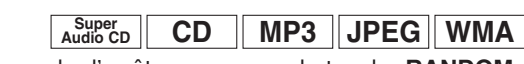

En mode d'arrêt, appuyer sur la touche **RANDOM**. **1** • L'écran aléatoire apparaît.

- Appuyer sur la touche **PLAY 2**
- pour lancer la lecture aléatoire.<br>REMARQUES :
	- **REMARQUES :** Pour répéter la piste en cours dans la sélection aléatoire, appuyer plusieurs fois sur la touche **REPEAT** jusqu'à ce que

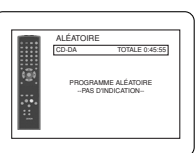

<Exemple: CD Audio>

- PISTE apparaisse pendant la lecture. Pour répéter la sélection aléatoire en entier, appuyer sur la touche **REPEAT** jusqu'a ce que TOUT apparaisse pendant la lecture.
- Il est impossible de retourner la hiérarchie précédente pendant la lecture aléatoire.
- Pour les disques contenant des fichiers MP3, JPEG et WMA mélangés, la lecture aléatoire de ces fichiers sera exécutée.

**Lecture de MP3 / JPEG / WMA**

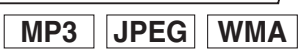

Lorsqu'un disque CD-R ou CD-RW avec des fichiers MP3, JPEG ou WMA est inséré dans le lecteur DVD et que l'on appuie sur la touche **MENU**, la liste des fichiers apparaît. Le nombre de pistes est également affiché sur le panneau avant.

- **1** Appuyer sur les touches Flèches (▲ ou ▼) pour sélectionner un groupe (dossier) ou une piste<br>souhaités.
	- Pour retourner à l'écran précédent, appuyer sur la touche **Flèche** (<).
	- Si un groupe (dossier) est sélectionné, appuyer sur la touche **Flèche** (B) ou sur la touche **ENTER** pour aller à l'écran de sélection de piste. Appuyer sur les touches<br>**Flèches** (▲ ou ▼) pour choisir une piste, puis appuyer sur la touche **PLAY** ou **ENTER**.
	- Si une piste est sélectionnée, appuyer sur la touche **PLAY** ou **ENTER** pour lancer la lecture des pistes. La piste sélectionnée et les pistes suivantes seront lues. • Quand un dossier est ouvert:
		- \_ Appuyer sur la touche **Flèche** (B) pour défiler la
	- \_ hiérarchie suivante.<br>– Appuyer sur la touche **Flèche (◀**) pour retourner la hiérarchie précédente (excepté de la hiérarchie la plus haute).
	- Appuyer sur la touche **TOP MENU** pour retourner au premier élément.

Appuyer sur la touche **STOP** pour arrêter la lecture. **2**

- **REMARQUES :** Les dossiers sont appelés Groupes ; les fichiers sont appelés pistes.
	- Un symbole **et affiché au-dessus du nom de groupe.**
	-
	- Un symbole <u>De</u>st affiché au-dessus des fichiers MP3.<br>• Un symbole **et est affiché au-dessus des fichiers** JPEG.
	- Un symbole D est affiché au-dessus des fichiers WMA.
	- 255 dossiers peuvent être reconnus au maximum.
	- 999 fichiers peuvent être reconnus au maximum.
	- 8 hiérarchies peuvent être reconnues.
	- Si la piste s'étend en-dehors de l'écran, une flèche vers le bas " $\nabla$ " apparaît, indiquant que l'utilisateur peut en visionner une autre partie sur la page suivante. Le numéro de la page actuelle et le nombre total de pages sont indiqués à gauche de la flèche vers le bas " $\overline{\mathbf{v}}$ "
	- S'il n'y a pas de fichiers MP3, JPEG ou WMA dans le groupe, le groupe n'est pas affiché.
	- Le lecteur de DVD peut reproduire des données enregistrées sur des disques Niveau 1, Niveau 2 ISO 9660 ou Joliet.
	- Il peut également lire des disques sur lesquels des données sont enregistrées en sessions multiples.
	- Pour plus de détails sur les systèmes d'enregistrement, voir le mode d'emploi du lecteur CD-R / CD-RW ou du logiciel d'écriture.
	- Pour les fichiers MP3 et WMA enregistrés en débit binaire variable (VBR), l'appareil peut ne pas afficher le temps écoulé réel.

– 22 – FR

**DVD-A**

DVD-AUDIO ALÉATOIRE TOUT 1 0:44:44 2 0:03:26 TOUT 1/1

Ce lecteur recommande l'utilisation de fichiers enregistrés avec les spécifications suivantes :

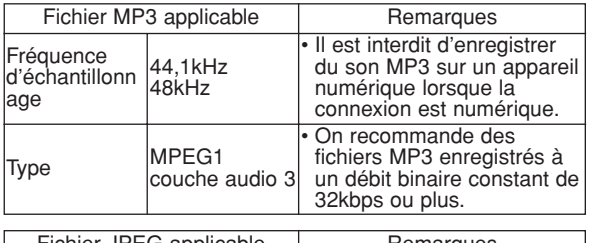

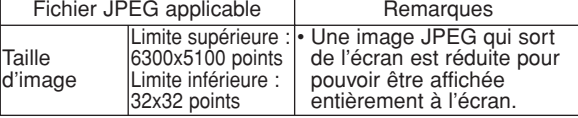

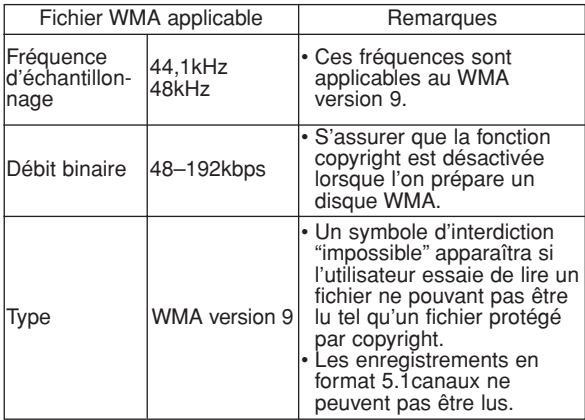

# **Information sur les disques MP3, JPEG et WMA**

- Ce lecteur DVD peut lire des images et des sons à partir de données enregistrées dans les formats MP3 et JPEG sur des disques CD-R et CD-RW.
- Un fichier ayant une extension ".mp3 (MP3)" est appelé un fichier MP3.
- Un fichier ayant une extension ".jpg (JPG)" ou ".jpeg (JPEG)" est appelé un fichier JPEG. Le lecteur de DVD peut lire un fichier image conforme à la spécification Exif. Exif est un format de fichier, Exchangeable Image File (Fichier d'image échangeable) créé par la Japanese Electronic Industry Development Association (JEIDA ou Association Japonaise de Développement de l'Industrie Electornique).
- Un fichier ayant une extension ".wma (WMA)" est appelé un fichier WMA.
- Les fichiers dont l'extension est autre que ".mp3 (MP3)", ".jpg (JPG)" et ".jpeg (JPEG)" ou ".wma (WMA)" ne figureront pas dans la liste du menu MP3, JPEG, ou WMA.
- Si le fichier n'est pas enregistré en format MP3, JPEG ou WMA, il se peut que du bruit soit généré même si l'extension du fichier est ".mp3 (MP3)", ".jpg (JPG)", ".jpeg (JPEG)" ou ".wma (WMA)".
- Le nom de groupe et piste peut être affiché avec jusqu'à 25 caractères. Les caractères non reconnaissables seront remplacés par des astérisques. La neuvième hiérarchie ainsi que les suivantes ne peuvent pas être affichées.
- Les groupes ou pistes ne pouvant être lus peuvent être affichés en fonction des conditions d'enregistrement.
- Si l'on appuie sur la touche **TOP MENU** pendant l'affichage d'une liste de fichiers, le premier élément est mis en surbrillance.

# **Kodak Picture CD**

Le lecteur de DVD peut également exécuter des fichiers JPEG enregistrés sur des Kodak Picture CD. Vous pouvez regarder vos photos sur le téléviseur en lisant des CD d'images.

Pour de plus amples informations concernant les Kodak Picture CD , contacter un magasin développant des photos de marque Kodak Inc.

- Appuyer sur la touche **1 MENU** dans le mode d'arrêt. Un menu Kodak Picture CD apparaît.
	- Si tous les éléments du menu ne peuvent pas être affichés à l'écran, ">>I" apparaît en bas à droite de l'écran, pour indiquer que

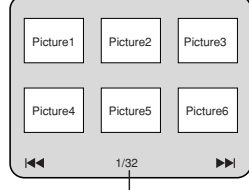

Numéro de la plage actuelle / nombre total<br>Bibliote

**Fran**

**çais**

l'utilisateur peut visualiser les éléments restants sur la page suivante. "I<< "apparaît pour indiquer que l'utilisateur peut visualiser d'autres éléments à la page précédente. Le numéro de piste de l'élément actuellement en surbrillance et le nombre total de pistes sont indiqués en bas au centre de l'écran.

- Si ">>]" est affiché en bas à droite, utiliser la touche **SKIP**  $\blacktriangleright$  pour voir la page suivante. Si "I affiché en bas à gauche, utiliser la touche **SKIP** H pour voir la page précédente.
- Il se peut que cela prenne du temps avant que tous les éléments du menu soient affichés à l'écran.
- **2** Appuyer sur les touches **Flèches** ( $\blacktriangle / \blacktriangledown / \blacktriangle / \blacktriangleright$ ), sélectionner la piste que l'on souhaite lire puis appuyer sur la touche **PLAY** ou **ENTER**.
	- Si un fichier de Kodak Picture CD est sélectionné, une image sera lue depuis la piste sélectionnée puis on passera à la prochaine.
- Appuyer sur la touche **STOP** pour arrêter la lecture. **3**

# **REMARQUES sur le format JPEG et les Kodak Picture CD :**

- Une piste est affichée pendant 5 ou 10 secondes puis la piste suivante est affichée.
- À chaque fois que l'on appuie sur la touche **Flèche** (B), l'image subit une rotation de 90 degrés dans le sens des aiguilles d'une montre lorsqu'une image est affichée. Lorsque l'on appuie sur la touche **Flèche (<), l'image subit une rotation de 90 degrés** dans le sens inverse des aiguilles d'une montre.
- Pour changer la taille de l'image, appuyer deux fois sur la touche **MODE**. Le mode de changement de taille apparaît dans le haut de l'écran pendant la lecture. Puis appuyer sur les touches **Flèches** (< ou  $\blacktriangleright$ ) ou **ENTER** pour commuter entre NORMAL (100%) et PETIT (95%).
- Les JPEG progressifs (fichiers JPEG sauvegardés en format progressif) ne sont pas lisibles sur ce lecteur DVD.
- L'affichage des fichiers JPEG haute résolution prend plus de temps.
- Le mode de changement de taille peut être sans effet sur certains fichiers (par ex. fichiers avec petite taille d'image).

# **REMARQUES sur le format WMA :**

- Le lecteur de DVD peut reproduire des données enregistrées en format ISO 9660 de niveau 2 avec un nom de fichier de 31 caractères, ponctuation comprise. Le nom de fichier peut être affiché avec jusqu'à 25 caractères.
- 8 sous-dossiers peuvent être reconnus au maximum.
- Les informations d'étiquettes d'un fichier WMA peuvent également être affichées avec au moins 64 caractères.
- Un fichier d'extension Joliet comme format Unicode ayant jusqu'à 64 caractères peut être reconnu.
- $-23 -$  Proteges par copyright. • Cet appareil ne peut pas lire des fichiers WMA protégés par copyright.

# **Lecture de DivX®**

**DivX®**

Le lecteur DVD peut lire les disques DVD-R/RW et CD-R/RW enregistrés en le format de DivX®. À l'insertion d'un DVD-R/RW ou CD-R/RW contenant des fichiers DivX® et si la touche **MENU** est pressée, la liste des fichiers apparaîtra. Le nombre de pistes s'affichera aussi au panneau avant.

**1** Appuyer sur les touches Flèches (▲ ou ▼) pour sélectionner le groupe (dossier) ou la piste souhaités.

- Pour retourner à l'écran précédent, appuyer sur la touche Flèche (<).
- Si un groupe (dossier) est sélectionné, appuyer sur la touche **Flèche** (B) ou sur la touche **ENTER** pour aller à l'écran de sélection de piste. Appuyer sur les touches **Flèches** ( $\triangle$  ou  $\nabla$ ) pour choisir une piste, puis appuyer sur la touche **PLAY** ou **ENTER**.
- Si une piste est sélectionnée, appuyer sur la touche **PLAY** ou **ENTER** pour lancer la lecture des pistes. La piste sélectionnée et les pistes suivantes seront lues. • Quand un dossier est ouvert:
- \_ Appuyer sur la touche **Flèche** (B) pour défiler la
- Appuyer sur la touche **Flèche (<)** pour retourner la hiérarchie précédente (excepté de la hiérarchie la plus haute).
- Appuyer sur la touche **TOP MENU** pour retourner au premier élément.

Appuyer sur la touche **STOP** pour arrêter la lecture. **2 REMARQUES :**

- DivX® est un codec (compression/décompression) qui peut comprimer les images à un très petit volume de données. Le logiciel peut comprimer les données d'image de pratiquement toute source à une taille qui peut être envoyée à Internet sans compromettre la qualité visuelle des images.
- Un fichier à extension ".avi" ou ".divx" est appelé fichier DivX®. Tous les fichiers à extension ".avi" sont reconnus comme MPEG 4.
- Les fichiers à extension autre que ".avi" et ".divx" ne seront pas listés au menu DivX<sup>®</sup>. Mais des groupes ou pistes illisibles peuvent l'être, selon les conditions d'enregistrement.
- Même si un fichier a une extension autre que ".avi" ou ".divx", ce lecteur ne peut pas le lire s'il est dans un format autre que DivX®.
- Les dossiers sont appelés groupes, les fichiers pistes.
- Le symbole indique la tête d'un nom de groupe.
- 255 dossiers peuvent être reconnus au maximum.
- 999 fichiers peuvent être reconnus au maximum.
- Si la piste s'étend en-dehors de l'écran, une flèche vers le bas " $\nabla$ " apparaît, indiquant que l'utilisateur peut en visionner une autre partie sur la page suivante. Le numéro de la page actuelle et le nombre total de pages sont indiqués à gauche de la flèche vers le bas " $\overrightarrow{v}$ "
- Un nom de groupe et de piste peut être affiché sous un maximum de 25 caractères. Les caractères méconnaissables seront remplacés par des astérisques. La neuvième hiérarchie et les hiérarchies plus profondes ne sont pas affichables.
- Un disque enregistré en multi-session n'est pas lisible.
- L'appareil passera en pause de lecture si la liste des fichiers s'affiche pendant la lecture.
- Il peut falloir un certain temps pour la sortie du son et des images après l'insertion d'un disque et la pression de la touche **PLAY**.
- À la lecture de fichiers enregistrés en débit binaire élevé, les images peuvent parfois être interrompues.
- Bien que le logo DivX® ait été obtenu pour ce lecteur, la lecture de certaines données peut être impossible, selon les caractéristiques du disque, les débits ou le réglage de format audio etc.
- Utiliser le logiciel reconnu par DivX®, Inc. pour la création de fichiers DivX®.
- À l'emploi d'outils ou utilités pour créer des fichiers DivX®, d'abord lire leur mode d'emploi.
- Un fichier DivX® de taille supérieure à 2 Go n'est pas lisible.
- Si un fichier DivX® de grande taille est sélectionné, le démarrage de la lecture peut exiger un peu de temps (parfois plus de 20 secondes).
- Si des fichiers DivX® gravés sur des disques CD ne sont pas lisibles, les réécrire et essayer de les lire.
- Pour plus d'informations sur les DivX®, consulter http://www.divx.com.
- À l'insertion d'un CD-R/RW avec fichiers DivX® mélangés avec des fichiers MP3, JPEG ou WMA, l'écran Sélection de support de lecture s'affichera. Sélectionner Video et passer à l'étape 1.

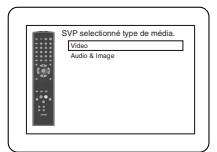

- Appuyer sur la touche **TOP MENU** en mode d'arrêt pour appeler le menu Sélection de support de lecture.
- À la sélection de Audio & Image, au lieu de Video à l'écran Sélection de support de lecture, le lecteur DVD peut lire des fichiers MP3/JPEG/WMA. Voir la page 22 pour les détails.

L'emploi de fichiers enregistrés avec les spécifications suivantes est recommandé pour ce lecteur:

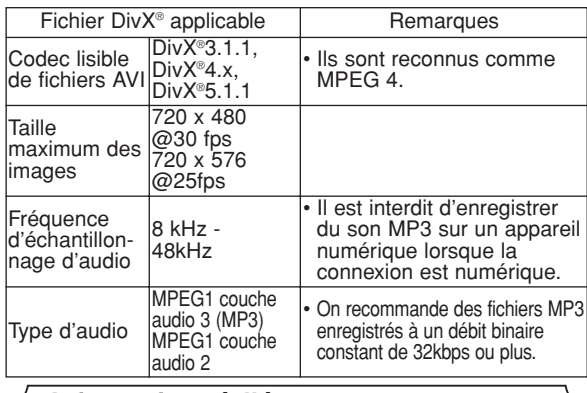

# **Informations à l'écran**

Ce fonction permet de vérifier l'information disponible sur le disque actuel en appuyant sur **DISPLAY**.

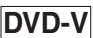

Appuyer sur la touche **DISPLAY** pendant la lecture. • Le numéro de chapitre en **1**

cours/numéro totale de chapitres, les temps de lecture écoulé et restant de chapitre en cours et l'état

donnés vidéo en cours de lecture) et l'état actuel de

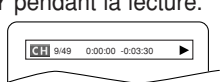

- actuel de lecture s'afficheront.
- Le numéro de titre en cours/numéro totale de titres, les temps de lecture écoulé et restant de titre en cours et l'état actuel de lecture s'afficheront. 2 Appuyer à nouveau sur la touche DISPLAY.
- Appuyer à nouveau sur la touche **DISPLAY**. Le taux de bit (une totalité de **3**

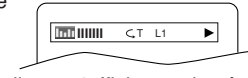

- lecture s'affcheront. • Le réglage de répétition actuelle ne s'affiche sur le côté droit de la barre d'affichage que lors d'un réglage de répétition est activé.
	- ( $\subseteq$ C: répétition de chapitre/  $\subseteq$  T: répétition de titre/ A $\subseteq$  B: répétition A-B)
- À la lecture d'un disque à double couche, le numéro de couche sera également affiché (L0: lecture de la couche 0, L1: lecture de la couche 1).

- Appuyer à nouveau sur le touche **DISPLAY**. **4**
- L'état actual de HDMI s'affichera dans le mode de sortie HDMI.
- **5** Appuyer à nouveau sur la touche **DISPLAY** pour quitter. **DVD-A**
	-

▼

- Appuyer sur la touche **DISPLAY** pendant la **1** lecture.
	- Le numéro de piste en cours/numéro totale de pistes, les temps de lecture écoulé et restant de piste en cours et l'état actuel de lecture s'afficheront.
- **2** Appuyer à nouveau sur la touche DISPLAY.
	- Le numéro de groupe en cours/numéro totale de groupes, les temps de lecture écoulé et restant de groupe en cours et l'état actuel de lecture s'afficheront.
- Appuyer à nouveau sur la **3**
	- touche **DISPLAY**. Le taux de bit et l'état actuel
	- de lecture s'affcheront.
	- Le réglage de répétition actuelle ne s'affiche sur le côté droit de la barre d'affichage que lors d'un réglage de répétition est activé.
		- $\overline{G}$  T: répétition de piste/  $\overline{G}$  G: répétition de groupe/  $A \subseteq B$ : répétition A-B)
	- À la lecture d'un disque à double couche, le numéro de couche sera également affiché (L0: lecture de la couche 0, L1: lecture de la couche 1).
- Appuyer à nouveau sur le touche **DISPLAY**. **4**
	- Pendant la lecture de tous les groupes, lecture programmée ou aléatoire, chaque état de lecture s'affichera à la pression de la touche **DISPLAY**. Puis, appuyer à nouveau sur la touche **DISPLAY**.
	- L'état actual de HDMI s'affichera dans le mode de sortie HDMI.
- Appuyer à nouveau sur la touche **DISPLAY** pour quitter. **5**

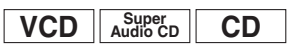

**IIII CT L1** 

- **1** Appuyer sur la touche **DISPLAY** pendant la lecture.
	- Le numéro de pist en cours/numéro totale de pists, les temps de lecture écoulé et restant de pist en cours et l'état actuel de lecture s'afficheront.
	- Le réglage de répétition actuelle ne s'affiche sur le côté droit de la barre d'affichage que lors d'un réglage de répétition est activé.
	- ( $\overrightarrow{\mathsf{c}}$  T: répétition de piste/  $\overrightarrow{\mathsf{c}}$  A: répétition de tout les pistes/ $\overrightarrow{A} = B$ : répétition A-B)
- **2** Appuyer à nouveau sur la touche DISPLAY.
	- Le numéro de pist en cours/numéro totale de pists, les temps de lecture écoulé et restant du disque entier et l'état actuel de lecture s'afficheront.
	- Le réglage de répétition actuelle ne s'affiche sur le côté droit de la barre d'affichage que lors d'un réglage de répétition est activé.  $\subseteq$  T: répétition de piste/ $\subseteq$  A: répétition de tout les pistes/  $A \subseteq B$ : répétition A-B)
	- Quand la lecture est en mode de programme ou de aléatoire, PROGRAMME (ou ALÉATOIRE) s'affhichera.
- Appuyer à nouveau sur la touche **DISPLAY**. Pendant la lecture programmée ou la lecture aléatoire, chaque état de lecture est affiché à la pression de la touche **DISPLAY**. Ensuite, appuyer de nouveau sur la touche **DISPLAY**. **3**
	- L'état actual de HDMI s'affichera dans le mode de sortie HDMI.
- Appuyer à nouveau sur la touche **DISPLAY** pour quitter. **4**

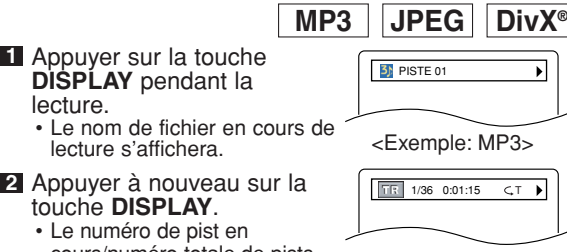

• Le réglage de répétition actuelle ne s'affiche que lors d'un réglage de répétition est activé.

 $($   $\subseteq$  T: répétition de piste/  $\subseteq$  A: répétition de tout les pistes/ $=$  G: répétition de groupe)

- Quand la lecture est en mode de programme ou de aléatoire avec MP3 ou JPEG, FROGRAMME (ou ALÉATOIRE) s'affhichera.
- Appuyer à nouveau sur la touche **DISPLAY**. **3**
- Pendant la lecture programmée ou la lecture aléatoire, chaque état de lecture est affiché à la pression de la touche **DISPLAY**. Ensuite, appuyer de nouveau sur la touche **DISPLAY**.
- L'état actual de HDMI s'affichera dans le mode de sortie HDMI.
- Appuyer à nouveau sur la touche **DISPLAY** pour **4** quitter.

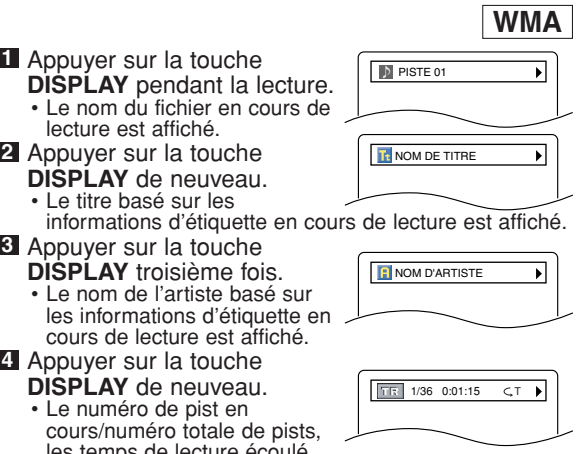

- **DISPLAY de neuvelons** cours/numé les temps de lecture écoulé s'afficheront.
- Le réglage de répétition actuelle ne s'affiche que lors d'un réglage de répétition est activé.  $($   $\subset$  T: répétition de piste/  $\subset$  A: répétition de tout les
- 
- 
- · Pendant la lecture programmée ou la lecture aléatoire, chaque état de lecture est affiché lorsque vous appuyer sur la touche **DISPLAY**. Puis, appuyer sur la touche **DISPLAY**.
- Létat actual de HDMI s'affichera dans le mode de sortie HDMI.

# Appuyer sur la touche **DISPLAY** pour quitter. **6**

**REMARQUE :** • Si le fichier ne contient pas d'informations d'étiquette, NON DISPONIBLE est affiché.

# **REMARQUES SUR L'AFFICHAGE HDMI:**

- L'état d'affichage HDMI sera comme suit:
	- 1. Informations pour la sortie image/Résolution de l'image

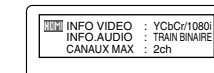

- 2. Format de sortie du son
- 3. Nombre maximum de canaux audio acceptables par l'appareil connecté

# **Langue Audio**

# **DivX® DVD-V**

Le lecteur de DVD permet de sélectionner une langue pendant la lecture de disques DVD (si plusieurs langues sont disponibles).

- Appuyer sur la touche **AUDIO** pendant la lecture. **1**
- Appuyer de nouveau sur la touche **AUDIO** pour **2** sélectionner la langue souhaitée.

cours/numéro totale de pists, les temps de lecture écoulé (MP3 et DivX®) s'afficheront.<br>- 25 -

- 
- 

lecture est

- pistes/ $G$ : répétition de groupe) • Quand la lecture est en mode de programme ou de aléatoire, PROGRAMME (ou ALÉATOIRE) s'affhichera.
- **5** Appuyer à nouveau sur la touche DISPLAY.

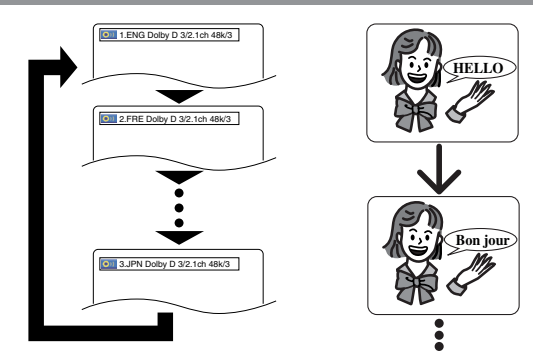

- **REMARQUES :** Le mode son ne peut pas être modifié pendant la lecture de disques non enregistrés en double son.
	- Certains disques permettent de changer le réglage de la Langue Audio sur le menu du disque. (Le fonctionnement varie en fonction des disques. Se reporter au manuel livré avec le disque.)
	- Pour les disques avec les fichiers DivX®, l'affichage montre seulement l'audio d'MP3. Les autres sons audio sont indiqués comme "---
	- La touche **AUDIO** risque de ne pas fonctionner sur certains DVD avec plusieurs langues audio (c'est à dire les DVD permettant de changer le réglage de la langue audio dans le menu du disque).
	- Si une langue à code de langue de trois lettres est choisie, le code s'affichera à chaque changement de réglage de la langue des sous-titres. Si une autre langue est choisie, '---' s'affichera à la place (voir la page 32).
	- La sélection de la langue audio ne peut pas être effectuée pendant Dialogue à vitesse variable (voir la page 19).
	- Si le disque ne présente aucune langue audio, NON DISPONIBLE sera affiché.

# **Langue des sous-titres**

**DivX® DVD-V**

Le lecteur DVD vous permet de sélectionner une langue de sous-titre (si plusieurs langues sont disponibles) pendant la lecture d'un disque DVD.

- Appuyer sur la touche **SUBTITLE** pendant la **1** lecture.
- Appuyer sur la touche **SUBTITLE** plusieurs fois pour **2** sélectionner la langue de sous-titres souhaitée. • La langue sélectionnée sera affichée sur la barre
	- d'affichage en haut de l'écran.
	- Appuyer sur les touches **Flèches** (< ou D) pour activer ou désactiver l'affichage des sous-titres pendant la lecture.

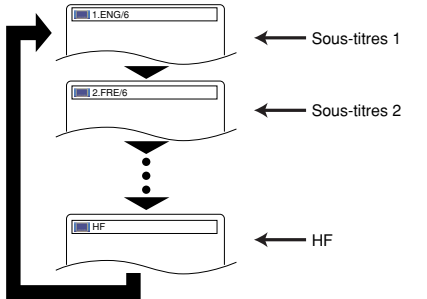

Pour désactiver les sous-titres, appuyer plusieurs **3** fois sur **SUBTITLE** jusqu'à ce que HF apparaisse.

**REMARQUES :** • Certains disques permettent de régler la langue des sous-titres dans le menu de disque. (Le fonctionnement varie en fonction des disques. Se référer au manuel qui accompagne le disque.)

- Il se peut que la pression de la touche **SUBTITLE** ne fonctionne pas sur certains DVD avec plusieurs langues des sous-titres (ex : DVD qui permettent le réglage de la langue des sous-titres sur le menu du disque).
- Si la langue souhaitée n'est pas indiquée après plusieurs pressions de la touche **SUBTITLE**, le disque n'a pas de sous-titres dans cette langue.
- Si une langue à code de langue de trois lettres est choisie, le code s'affichera à chaque changement de réglage de la langue des sous-titres. Si une autre langue est choisie, '---' s'affichera à la place (voir la page 32).
- Si le disque ne présente aucune langue de soustitrage, NON DISPONIBLE sera affiché.
- Pour les disques avec les fichiers DivX®, l'affichage montre seulement le nombre de langes de sous-titres.

**Angle de la caméra**

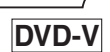

Certains disques DVD contiennent des scènes prises simultanément sous plusieurs angles. Il est possible de changer d'angle de caméra quand l'icône ( $\mathcal{L}_{\mathcal{A}}$ ) s'affiche.

- Appuyer sur la touche **ANGLE** pendant la lecture. **1** • L'angle sélectionné s'affichera sur la barre d'affichage en haut de l'écran.
- Appuyer sur la touche **ANGLE** plusieurs fois pour **2** sélectionner l'angle souhaitée.

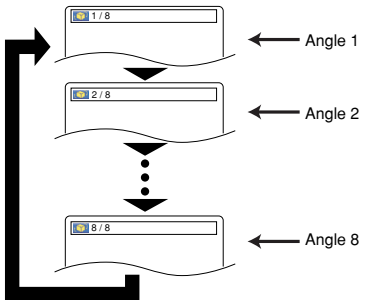

**REMARQUE :**<br>• Si le paramètre ICÔNE DE L'ANGLE est réglé sur HF<br>dans le menu Affichage, l'icône (  $\stackrel{\text{(D}}{\sim}$ <sub>li</sub>) n'apparaît pas (voir la page 31).

**Virtual Surround**

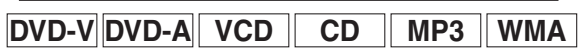

**N**<br>Milli

Cette fonction offre une espace virtuelle de stéréophonique par sa chaîne de stéréo de 2 canaux.

- Pendant la lecture, appuyer **1** sur la touche **MODE** plusieurs fois jusqu'à ce que le réglage du Virtual Surround apparaisse.
- Appuyer sur la touche **ENTER** pour régler à 1 **2** (effet naturel), 2 (effet accentué) ou HF.

Appuyer sur la touche **RETURN** pour sortir. **3**

- **REMARQUES :** Sélectionnez HF ou baisser le volume si le son est déformé.
	- La fonction Virtual Surround ne sera pas effective si le mode son n'est pas réglé sur STÉRÉO (pour la lecture de CD Audio ou CD Vidéo uniquement).
	- Cette fonction ne peut pas être utilisée pendant la lecture en Dialogue à vitesse variable (voir la page 19).
	- Régler HDMI AUDIO et AUDIO ANALOGIQUE à "2 CANAUX" pour utiliser cette fonction (voir la page 29).

# **Mode son**

**DVD-A**

Le lecteur permet de sélectionner une langue pendant la lecture de disques DVD.

Appuyer sur la touche **AUDIO** pendant la lecture. **1** Appuyer de façon répétée sur la touche **AUDIO 2** pour sélectionner le son souhaité.

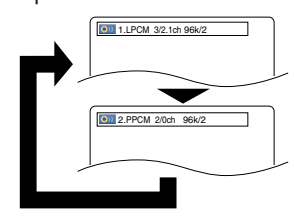

# **REMARQUES :**

• À la sélection d'un son multicanal, il peut ne pas être mélangé dans certains cas même si le réglage Audio est réglé à 2 CANAUX.

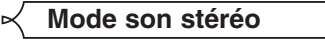

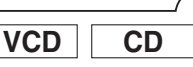

Appuyer plusieurs fois sur la touche **AUDIO** pendant **1** la lecture pour sélectionner un mode de son désiré. STÉRÉO - les deux canaux droit et gauche sons actifs (stéréo)<br>L-ch seul le canal gauche est actif

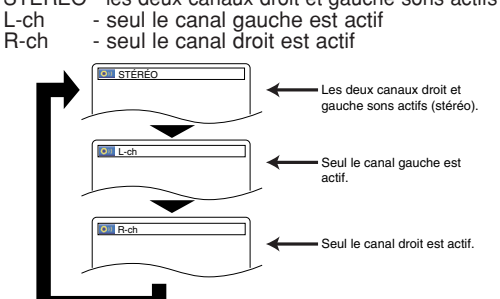

**REMARQUE :** • Le mode Son stéréo ne sera pas modifié à la lecture de DTS CD.

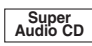

Appuyer plusieurs fois sur la touche **SUPER 1 AUDIO CD SETUP** pour choisir entre, MULTICAN.,

MODE CD et ZONE BICANAL.<br>MULTI-CAN. - Lecture en forma Lecture en format multicanal. Le nombre

- 
- de canaux dépend du disque lu. MODE CD - Lecture avec la même qualité sonore qu'un CD normal.

ZONE BICANAL - Lecture avec une meilleure qualité qu'un CD normal.

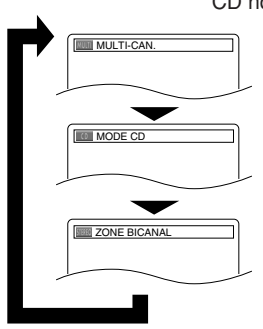

- **REMARQUES :** Le réglage Surround Virtual n'est pas disponible pour les Super Audio CD. (Si un disque contient la zone CD, le réglage Virtual Surround n'est disponible que pour la zone CD.)
	- Certaines options de lecture peuvent être indisponibles. Elles seront sautées.
	- MULTI-CAN. est sélectionné par défaut.

# **CONFIGURATION DVD**

Dans le menu Configuration, les modes QUICK, CUSTOM et INITIALIZE sont disponibles (voir pages 27-31). Le menu QUICK est composé des rubriques d'un usage fréquenté, et ils sont marqués comme **QUICK**. Le mode CUSTOM permet de régler toutes les rubriques.

Les options de langue ne sont pas disponibles sur certains disques.

- Appuyer sur la touche **SETUP 1** en mode d'arrêt.
- Appuyer sur les touches **2 Flèches (◀ ou ▶) pour** sélectionner CUSTOM, puis appuyer sur la touche **ENTER**. • Le mode CUSTOM apparaît.
- **3** Appuyer sur les touches **Flèches** (◀ ou ▶) pour sélectionner la LANGUE,

LANGUE DIALOGUES ORIGINAL SOUS-TITRE HF MENU DU DISQUE ANGLAIS OSD FRANÇAIS

8 o

- puis appuyer sur la touche **ENTER** pour confirmer. **4 Appuyer sur les touches <b>Flèches** (▲ ou ▼) pour sélectionner un élément puis appuyer sur la touche **ENTER**.
- **DIALOGUES (Défaut : ORIGINAL)** • Règle la langue audio.

# **SOUS-TITRE (Défaut : HF)** • Règle la langue des sous-titres.

**Réglage de la langue**<br> **Règle la langue du menu DVD.**<br> **Règle la langue du menu DVD.** 

# **OSD (Défaut : ENGLISH) QUICK**

- Configure la langue pour l'affichage à l'écran.
- **5** Appuyer sur les touches Flèches (▲ ou ▼) pour sélectionner une langue puis appuyer sur la touche<br>ENTER. **ENTER**. • Si AUTRE est sélectionné sur l'écran DIALOGUES,
	- SOUS-TITRE ou MENU DU DISQUE, appuyer le nombre à quatre chiffres pour saisir l'indicatif de pays désiré (consulter la liste des indicatifs de pays à la page 32).
	- Seules les langues supportées par le disque peuvent être sélectionnées.
- Appuyer sur la touche **SETUP** pour quitter. **6**
- **REMARQUE :** La configuration de la langue pour DIALOGUES et SOUS-TITRE n'est pas disponible avec certains disques. Utiliser alors les touches **AUDIO** et **SUBTITLE**.

Pour plus d'informations, voir les pages 25 et 26.

**Fran**

**çais**

# **Réglage de l'affichage**

On peut changer certains aspects des écrans d'affichage DVD, le mode immobilité, Progressif et HDMI.

- Appuyer sur la touche **SETUP** en mode d'arrêt. **1**
- Appuyer sur les touches **2**
- **Flèches**

 $(\blacktriangleleft$  ou  $\blacktriangleright)$  pour sélectionner personaliser, puis appuyer sur la<br>touche ENTER.

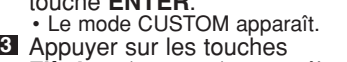

- Flèches (< ou >) pour sélectionner AFFICHAGE, puis sur la touche **ENTER** pour confirmer.
- 4 Appuyer sur les touches Flèches (▲ ou ▼) pour sélectionner un élément puis appuyer sur la touche **ENTER**.

# **ASPECT TV**

# **(Défaut : 4:3 LETTER BOX) QUICK**

- Appuyer sur les touches **Flèches**  $(\triangle$  ou  $\nabla)$  pour sélection d'un élément, puis appuyer sur la touche **ENTER**.
- **Company Digitized Company** AFFICHAGE ASPECT TV 4:3 LETTER BOX 4:3 PAN & SCAN 16:9 WIDE 4:3 SQUEEZE

AFFICHAGE ASPECT TV<br>MODE IMMOBILITÉ AUTO SC<sub>1</sub> MODE.PROG AUTO1 Selection HDMI YCbCi NIVEAU NOIR HDMI NORMAL

**See Digit of other** 

- Sélectionner 4:3 LETTER BOX pour que des barres noires apparaissent dans le haut et le bas de l'écran selon la proportion du téléviseur. • Sélectionner 4:3 PAN & SCAN pour une image plein
- écran aux extrémités ajustés. • Sélectionner 16:9 WIDE si un appareil TV à écran large
- est branché au lecteur DVD.
- Sélectionner 4:3 SQUEEZE quand l'écran du téléviseur est trop grand horizontalement au réglage 16:9 WIDE et quand il est impossible d'ajuster la taille de l'écran aux commandes du téléviseur.

# **MODE IMMOBILITÉ**

# **(Défaut : AUTO)**

• Appuyer sur les touches **Flèches**  $(\triangle$  ou  $\nabla$ ) pour la sélection d'un élément (AUTO, TRAME, ou IMAGE), puis appuyer sur la touche **ENTER**.

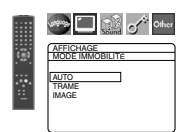

- Cette fonction permet de régler la resolution et la qualité d'image dans le mode immobilité.
- Chaque image individuelle de l'écran de téléviseur est nommée comme "image" ici, qui consiste en deux images séparées nommées comme "trame". Une certaine image réglée sur AUTO dans le mode immobilité peut être floue par la nature des données.
- AUTO: Sélectionne automatiquement un réglage de resolution le plus favorable (IMAGE ou TRAME) basé sur la caractélistique des images.
- TRAME: Sélectionner TRAME quand les images sont encore instables même si AUTO est sélectionné. TRAME stabilise les images bien que la qualité d'image puisse devenir médiocre à cause de la limité de la somme de données.
- IMAGE: Sélectionner IMAGE pour afficher les images relativement lente en mouvement dans la haute resolution. IMAGE améliore la qualité d'image bien qu'elle puisse être instable à cause de la simultanéité de la sortie de deux données trames.

# **SORTIE VIDEO (Défaut : SCART)** • Appuyer sur les touches **Flèches**

 $(\triangle$  ou  $\blacktriangledown)$  pour la sélection d'un élément (SCART, COMPOSANTS ENTRELACER ou COMPOSANTS PROGRESSIF), puis appuyer sur la touche **ENTER**.

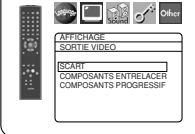

- Ce paramètrage sera effectif à la sortie de l'écran de réglage en appuyant sur la touche **SETUP**.
- Lorsque la SORTIE VIDEO est réglée sur COMPOSANTS PROGRESSIF, P.SCAN apparaît sur l'affichage du panneau avant du lecteur DVD après que l'on soit sorti de l'écran de réglage.
- Se référer à la page 12 pour avoir plus de détails.
- En mode de sortie HDMI, même quand SORTIE VIDEO est réglé à COMPOSANTS PROGRESSIF, les signaux sont toujours sortis en Entrelacé.

# **MODE.PROG (Défaut : AUTO1)** • Appuyer sur les touches

**Flèches (A ou**  $\nabla$ **) pour** sélectionner un mode pour la sortie en balayage progressif, puis appuyer sur la touche **ENTER**.

- AUTO1 : mode adapté aux
- images sur un matériau de film. • AUTO2 : mode pour les images sur un matériau de film 30 cadres.
- VIDEO1 : mode pour un matériau vidéo normal.
- VIDEO2 : mode pour un matériau vidéo avec peu de mouvements.
- VIDEO3 : mode pour un matériau vidéo avec beaucoup de mouvements.<br>Selection HDMI (Défaut : YCbCr)

# **Selection HDMI (Défaut : YCbCr)** • Sélectionner le mode de sortie

HDMI YCbCr ou RGB. • Quand l'appareil connecté n'est pas compatible avec YCbCr, le signal HDMI est sorti en tant que RGB indépendamment du réglage.

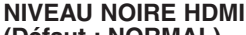

# **(Défaut : NORMAL)**

- Sélectionner le mode d'image HDMI de NORMAL et EHANCE.
- Sélectionner EHANCE si le
- contraste noir-blanc n'est pas clair.
- Ce réglage est efficace
- seulement pour la sortie HDMI RGB.
- Appuyer sur la touche **SETUP** pour sortir et activer **5** le réglage nouveau.<br>REMARQUES :

- **REMARQUES :** S'assurer d'appuyer sur la touche **SETUP**, sinon le réglage ne sera pas effectif.
- Quand la configuration de la SORTIE VIDEO est changée (SCART, COMPOSANTS ENTRELACER ou COMPOSANTS PROGRESSIF), brancher à un jack Vidéo ou un jack S-video sur la TV. Si le réglage est modifié, par exemple, réglé sur SCART alors que des jacks vidéo composants sont connectés à la télévision, il se peut qu'un signal vidéo présentant des distorsions soit généré.

# **Réglage du son**

Changer les réglages audio adaptés pour l'équipement. Ce réglage affectent seulement la lecture de disques DVD.

- Appuyer sur la touche **SETUP** en mode d'arrêt. **1**
- 2 Appuyer sur les touches Flèches (< ou >) pour sélectionner CUSTOM, puis appuyer sur la touche<br>ENTER.
- **Le mode CUSTOM apparaît.**
- **8** Appuyer sur les touches Flèches (< ou >) pour sélectionner SON, puis sur la touche **ENTER** pour confirmer.
- Appuyer sur les touches Flèches (A ou  $\blacktriangledown$ ) pour sélectionner un élément puis appuyer sur la touche<br>ENTER.
	- Cet affichage de menu comprend 2 pages. Appuyer plusieurs fois sur la touche **Fléche** (L) pour indiquer l'image suivante.

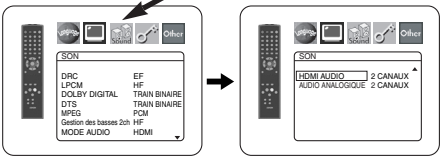

# **DRC (Contrôle de la gamme**

- **dynamique) (Défaut : EF)** Pour compresser la plage du volume sonore.
	- La fonction DRC n'est disponible que sur les disques qui sont enregistrés en format Dolby Digital.

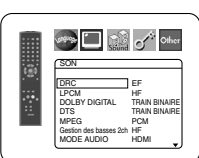

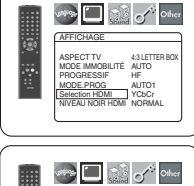

AFFICHAGE AUTO1 AUTO2 VIDEO1 VIDEO2 VIDEO3

**See Digital** of other

PROG. MODE

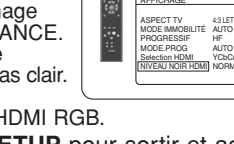

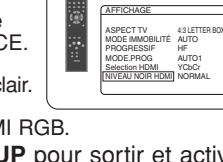

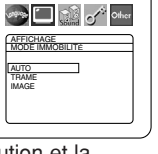

- **LPCM (Défaut : HF)** Régler à EF pour une sortie de 48kHz (ou 44,1kHz).
	- Cette fonction n'est disponible qu'en cas de reproduction numérique d'un disque enregistré à 96kHz (ou 88,2kHz).
	- Le son de DVD Audio excédé à 96kHz (ou 88,2kHz) est sorti comme 96kHz (ou 88,2kHz) mêne LPCM est réglé sur HF.
	- Cette fonction n'est pas efficace pour la sortie de son HDMI. *Quand vous lisez un disque avec protection du*
- *droit d'auteur* Le son sera échantillonné vers le bas à 48kHz  $(44,1kHz)$ , même si le réglage est HF.<br>DOLBY DIGITAL

# **DOLBY DIGITAL**

- **(Défaut : TRAIN BINAIRE) QUICK**
	- Régler à TRAIN BINAIRE quand le lecteur est connecté au décodeur Dolby Digital.

• Cette fonction est efficace seulement pour les connexions  $\overline{\phantom{a}}$   $\overline{\phantom{a}}$   $\overline{\phantom{a}}$   $\overline{\phantom{a}}$   $\overline{\phantom{a}}$   $\overline{\phantom{a}}$   $\overline{\phantom{a}}$ SON DRC EF LPCM HF DOLBY DIGITAL TRAIN BINAIRE DTS TRAIN BINAIRE MPEG PCM Gestion des basses 2ch HF MODE AUDIO HDMI

SON

SON DRC EF LPCM HF DOLBY DIGITAL TRAIN BINAIRE DTS TRAIN BINAIRE MPEG PCM Gestion des basses 2ch HF MODE AUDIO HDMI

**Digit of other** 

- COAXIAL, OPTICAL et HDMI. TRAIN BINAIRE : Sortie par son Dolby Digital.
	- Pour la connexion HDMI, si l'appareil raccordé n'est pas compatible avec Dolby Digital BITSTREAM, les signaux sont sortis en tant que PCM indépendamment du réglage.
- PCM : Convertit le Dolby Digital à PCM.

# **DTS**

# **(Défaut : TRAIN BINAIRE) QUICK**

- Régler à TRAIN BINAIRE quand l'appareil est branché au décodeur DTS
- TRAIN BINAIRE : Sortie par son DTS.
	- Pour la connexion HDMI, si l'appareil raccordé n'est pas compatible avec DTS Bitstream, les signaux sont sortis en tant que PCM
- indépendamment du réglage. PCM : Convertit le son DTS à PCM.
- 

# **MPEG (Défaut : PCM) QUICK**

- Régler à TRAIN BINAIRE quand l'appareil est branché à un décodeur MPEG.
	- TRAIN BINAIRE : Soritie par son MPEG
		- Pour la connexion HDMI, si l'appareil raccordé n'est pas compatible avec le son MPEG, les signaux sont sortis en tant que PCM indépendamment du réglage.
- PCM : Convertit le son MPEG en PCM.

### **Gestion des basses 2ch (Défaut : HF)**

- Régler à EF pour la sortie du son du canal de haut-parleur des graves à la lecture d'une source audio 2 canaux.
- Cette fonction est efficace seulement pour les jacks 5.1ch AUDIO OUT. Régler MODE AUDIO à ANALOGIQUE et AUDIO ANALOGIQUE
- à MULTICANAL pour régler cette fonction. • Si SUBWOFER est réglé à NON dans la configuration
- des enceintes, Gestion des basses 2ch sera automatiquement réglé à HF.

# **MODE AUDIO (Défaut : HDMI)** • Sélectionner si le son est sorti de

- la prise HDMI OUT ou des prises 5.1ch AUDIO OUT. HDMI: Le son est sorti via la conne
	- xion HDMI. La sortie par la connexion 5.1ch AUDIO OUT peut être limitée.
- ANALOGIQUE: Le son est sorti via les jacks 5.1ch AUDIO OUT. La sortie de la connexion HDMI est coupée.
- Régler à ANALOGIQUE quand le Super Audio CD est lu.

# **HDMI AUDIO (Défaut : 2 CANAUX)**

• Choisisser le nombre de canaux pour la sortie audio HDMI entre 2 CANAUX et MULTI CANAUX.

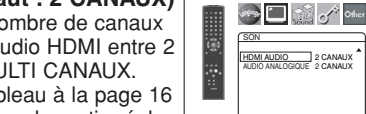

- Consulter le tableau à la page 16 pour les réglages de sortie réels.
- Connecter l'appareil extérieur correct pour chaque réglage et régler MODE AUDIO préalablement à HDMI pour effectuer ce réglage.

# 2 CANAUX :

Des signaux 2 canaux sont sortis de la prise HDMI OUT. Adapté aux moniteurs ou projecteurs compatibles avec HDMI 2CH.

# MULTI CANAUX :

Des signaux multicanal sont sortis de la prise HDMI OUT. Adapté aux moniteurs ou projecteurs compatibles avec HDMI multicanal.

• Quand MULTI CANAUX est sélectionné, le menu du Réglage des enceintes pour HDMI AUDIO apparaîtra (voir la page 30).

# **AUDIO ANALOGIQUE (Défaut : 2 CANAUX)**

- Régler MODE AUDIO sur ANALOGIQUE avant de régler cette fonction.
- 2 CANAUX : Sortie de son 2 canaux via les prises 5.1ch AUDIO OUT.
- MULTI CANAUX : Sortie de son multicanal via les prises 5.1ch AUDIO OUT.

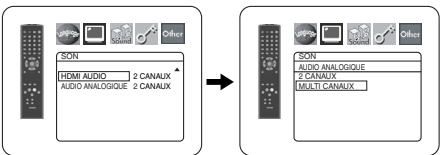

**5** Appuyer sur la touche **SETUP** pour quitter.

# **Réglage des enceintes pour AUDIO ANALOGIQUE**

Lorsque MULTI CANAUX est sélectionné pour AUDIO ANALOGIQUE, certains réglages d'enceinte sont alors nécessaires.

- Régler MODE AUDIO sur ANALOGIQUE avant de régler cette fonction.
- Appuyer sur les touches **1 Flèches (▲ ou ▼) pour sélec**tionner MULTI CANAUX, puis appuyer sur la touche **ENTER**.
- Appuyer sur les touches **2 Flèches (▲ ou ▼) pour sélec**tionner les articles ci-dessous,

puis appuyer sur la touche **ENTER**. • Le mode CUSTOM apparaît.

# **Configuration HP**

- Appuyer sur les touches **Flèches**  $(A \text{ ou } \nabla)$  pour sélectionner l'enceinte à régler et appuyer sur la touche **ENTER**.
- **Date of other** SON Configuration HP AVANT(L/R)

e e<br>R o SL SR

CENTRE SUBWOFER SURROUND(L/R)

• Appuyer sur les touches **Flèches (▲ ou ▼) pour sélec**tionner la taille de l'enceinte et appuyer sur la touche **ENTER**.

### Sound of Other SON AVANT(L/R)  $\overline{\mathbf{r}}$ BAS **FL B**O SL SR

# **AVANT (L/R), CENTRE, SURROUND (L/R)**

- HAUT : Sélectionner cette option lorsque l'enceinte connectée est capable de lire des sons de 100Hz ou moins.
- $-29 -$  FR BAS : Sélectionner cette option lorsque l'enceinte connectée n'est pas capable de lire des sons de 100Hz ou moins.

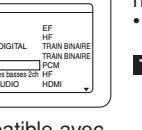

**SPERING CONTROLLER** SON DRC EF LPCM<br>DOLP DOLBY DIGITAL TRAIN BINAIRE DTS FRAIN BINAIRE<br>MPEG PCM PCM<br>Gestion des basses 2ch HF MODE AUDIO HDMI

**Strip Digitized School** 

SON DRC EF LPCM HF DOLBY DIGITAL TRAIN BINAIRE DTS TRAIN BINAIRE MPEG PCM Gestion des basses 2ch HF MODE AUDIO HDMI

SON DRC EF LPCM HF DOLBY DIGITAL TRAIN BINAIRE DTS TRAIN BINAIRE MPEG PCM Gestion des basses 2ch HF MODE AUDIO HDMI

**Street Design Control** 

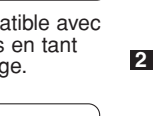

Π

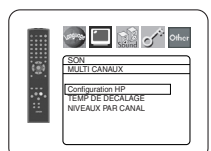

DRC EF LPCM HF DOLBY DIGITAL TRAIN BINAIRE DTS TRAIN BINAIRE MPEG PCM Gestion des basses 2ch HF MODE AUDIO HDMI

**See All the School Company** 

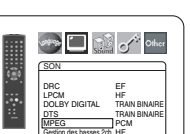

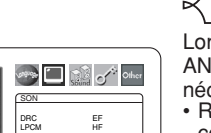

# **CONFIGURATION DVD**

NON : Sélectionner cette option lorsque aucune enceinte n'est connectée. (Les enceintes AVANT ne peuvent pas être réglées sur NON.)

# **SUBWOFER**<br>OUI: Sélec

- Sélectionner cette option lorsque le SUB-WOFER est connecté.
- NON : Sélectionner cette option lorsqu'il n'est pas connecté.

- 
- 
- **REMARQUES :**<br>
NON n'est pas disponible pour le SUBWOFER lorsque<br>
BAS est sélectionné pour AVANT (L/R).<br>
BAS n'est pas disponible pour AVANT (L/R) lorsque<br>
NON est sélectionné pour SUBWOFER.<br>
 E n'est pas disponible pour
	- son ne soit pas émis selon les réglages en raison des restrictions du disque ou du lecteur.

# **TEMP DE DECALAGE**

Avec le son surround 5,1 canaux, c'est la distance idéale entre la position d'écoute et toutes les enceintes (sauf le subwofer). Le réglage du temps de décalage peut être utilisé de sorte à ce que le son des différentes enceintes atteigne simultanément la position d'écoute.

Utiliser les touches **Flèches** (▲ ou ▼) pour sélectionner l'article de réglage et appuyer sur la touche **ENTER**.

• Appuyer sur les touches **Flèches**  $(\triangle$  ou  $\nabla)$  pour sélectionner l'enceinte à régler et appuyer sur la touche **ENTER**.

### DISTANCE METRES AVANT(L/R) 3.6m CENTRE 3.6m SURROUND 3.6m DEFAUT EF

SON TEMP DE DECALAGE

# **DISTANCE (Défaut : METRES)**

METRES (Lorsque la touche **ENTER** est activée) : L'unité de distance est réglée sur mètres (m).

PIEDS (Lorsque la touche **ENTER** est activée) L'unité de distance est réglée sur pieds (pi).

# **AVANT (L/R), CENTRE, SURROUND (L/R)**

### **(Défaut : 3.6m)**

AVANT (L/R)

La distance peut être réglée de 0 à 18.0m.

CENTRE, SURROUND :

Ceux-ci dépendent de la valeur du réglage de AVANT (L/R).

- **REMARQUES :** Il n'est pas possible de régler cet article si CENTRE et SUR-ROUND ont été réglés sur NON dans le réglage Configuration HP.
	- Lorsque DEFAUT est sélectionné et la touche **ENTER** activée, tous les articles retrouvent leur réglage par défaut effectué à l'usine.

# **NIVEAUX PAR CANAL**

Lorsque le niveau par canal est différent pour chaque enceinte, le réglage peur être effectué par unité de dB (-12 dB à 0 dB).

# **TEST TONALITE :**

• Appuyer sur les touches **Flèches** (▲ ou ▼) pour sélectionner TEST TONALITE, et appuyer sur la touche **ENTER**.

Le test de tonalité sera émis tour à tour par chaque enceinte.

# **NIVEAUX PAR CANAL :**

- Appuyer sur les touches **Flèches** (▲ ou v) pour sélectionner l'enceinte à régler et appuyer sur la touche **ENTER**.
- Appuyer sur les touches **Flèches**  $(\triangle$  ou  $\nabla)$  pour sélectionner le niveau souhaité pour chaque enceinte et appuyer sur la touche **ENTER**.

- **REMARQUES :** Lorsque le test de tonalité est émis, le réglage de l'équilibre des canaux ne peut pas être effectué.
	- Lorsque le TEST TONALITE est sélectionné, aucun test de tonalité ne sera émis par le SUBWOFER.
	- Il est impossible de régler cet article pour l'enceinte réglée sur NON dans le réglage de configuration des enceintes.
- **3** Appuyer sur la touche **SETUP** pour quitter.

# **Réglage des enceintes pour HDMI AUDIO**

Quand HDMI AUDIO est réglé à MULTI CANAUX, le menu de réglage de gestion des graves apparaîtra. Régler la Configuration HP, le TEMPS DE DECALAGE et le NIVEAU PAR CANAUX pour chaque enceinte (avant, centre, surround et haut-parleur des graves).

# **Configuration HP**

Réglez la taille de chaque enceinte à HAUT ou BAS.

- La présence des enceintes est automatiquement détectée. Régler la taille des enceintes détectées.
- Quand une enceinte n'est pas détectée, sa taille est réglée à NON.
- Une fois une enceinte détectée, il n'est pas possible de régler à NON.
- Pendant la sortie audio HDMI, la sortie de son via les canaux analogiques peut être limitée.

# **TEMP DE DECALAGE**

Comme pour TEMP DE DECALAGE de "Réglages de enceintes pour AUDIO ANALOGIQUE" sur la page 29.

# **NIVEAUX PAR CANAL**

Comme pour NIVEAUX PAR CANAL de "Réglages de enceintes pour AUDIO ANALOGIQUE" sur la page 29.

**Blocage parental**

Le contrôle parental permet de fixer une limite, qui empêche les enfants de regarder des matériaux inappropriés sur des DVD. Un mot de passe de quatre chiffres permet de contrôler le système.

# **RESTRICTION**

Le seuil de visualisation peut être fixer par Restriction. La lecture du disque arrête si le niveau général de restriction dépasse ce seuil.

- Appuyer sur la touche **SETUP** en mode d'arrêt. **1**
- Appuyer sur les touches **Flèches** ( $\triangleleft$  ou  $\triangleright$ ) pour sélectionner CUSTOM, puis appuyer sur la touche **ENTER**. **2**
- Appuyer sur les touches **3** Fleches (< ou D) pour sélectionner PARENT, puis sur la touche **ENTER**.
- Appuyer sur les touches **4 Numériques** pour saisir le mot
	- de passe à quatre chiffres. Lorsque l'on fait cela pour la première fois, saisir n'importe quel nombre à quatre chiffres en appuyant sur les touches **Numériques** (sauf 4737), puis appuyer sur la touche **ENTER**. Ce nombre servira de mot de passe à partir de la seconde fois. Noter le mot de passe quelque part pour pouvoir le retrouver en cas d'oubli.
- **5** Appuyer sur les touches **Flèches** (▲ ou ▼) pour sélectionner RESTRICTION, puis sur la touche **ENTER**.

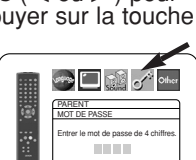

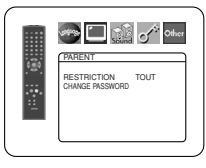

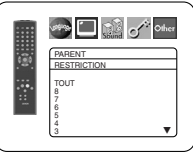

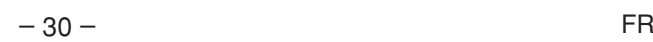

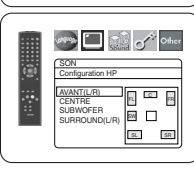

 $\mathbb{E}$  o SR SL  $E = E$ 

**Starts Department** 

SON CENTRE **HAUT** BAS

ä

SON MULIT CANAUX Configuration HP TEMP DE DECALAGE NIVEAUX PAR CANAL

**Single Second Company** 

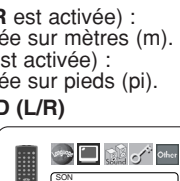

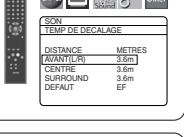

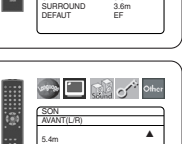

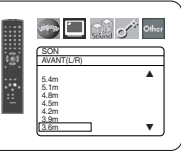

SON NIVEAUX PAR CANAL TEST TONALITE AVANT(L) 0dB CENTRE 0dB AVANT(R) 0dB SUBWOFER 0dB SURROUND(R) 0dB SURROUND(L) 0dB

SON TEST TONALITE AVANT(L) 0dB CENTRE 0dB AVANT(R) -1dB SURROUND(R) -2dB SURROUND(L) -5dB

SON AVANT(L) 0dB -1dB -2dB -3dB -4dB -5dB -6dB L

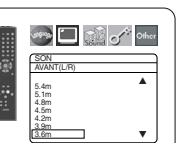

**Sing and Contract Onlines** 

**BUSING** 

**Stage Digitized** of the

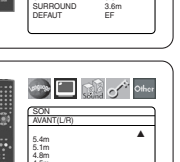

# **CONFIGURATION DVD**

- **6** Appuyer sur les touches Flèches ( $\triangle$  ou  $\nabla$ ) pour sélectionner le niveau désiré, puis appuyer sur la touche **ENTER**.
- Appuyer sur la touche **SETUP** pour quitter. **7 REMARQUE :** • Il se peut que cette fonction ne marche pas sur
	- certains DVD. S'assurer que la fonction PARENT fonctionne bien comme prévu.
- **Pour changer le mot de passe :**
- 1) Suivre les étapes **1 à 4** ci-dessus.
- 2) Appuyer sur les touches **Flèches** (▲ ou ▼) pour sélectionner CHANGE PASSWORD, puis appuyer sur la touche **ENTER**.
- 3) Saisir un nouveau mot de passe à quatre chiffres puis appuyer sur la touche **ENTER**.
- 4) Appuyer sur la touche **SETUP** pour quitter.

# **EN CAS D'OUBLI DU MOT DE PASSE**

- **1** Appuyer sur 4, 7, 3, 7 à l'étape 4.
	- Le mot de passe sera effacé et le niveau d'évaluation sera réglé sur TOUT.
- **2** Répétez les étapes **4 7** pour établir de nouveau le verrouillage parental.

# **NIVEAUX DE CONTROLE**

- **TOUT** Le verrouillage parental est annulé.
- **Niveau 8** La lecture des disques DVD de tout grade (adulte/général/enfant) est possible.
- **Niveaux 7 à 2** Seule la lecture des disques DVD à usage général et pour enfants est possible.
- **Niveau 1** Seule la lecture des disques DVD pour enfants est possible, celle des disques prévus pour les adultes et l'usage général est impossible.

# **Réglage Autres**

Cette fonction permet d'ajuster la disponibilité de la marque d'angle, la mise en arrêt automatique, la luminosité du panneau d'affichage du lecteur, le panorama d'images, le mode de lecteur pour DVD Audio et l'obtention du code d'enregistrement DivX®.

- Appuyer sur **SETUP** en mode d'arrêt. **1**
- **2** Appuyer sur les touches Flèches (< ou >) pour sélectionner CUSTOM, puis sur **ENTER**.<br>• Le mode CUSTOM s'affiche.
- Appuyer sur les touches **3 Flèches (< ou D) pour** sélectionner AUTRES, puis sur **ENTER** pour confirmer.

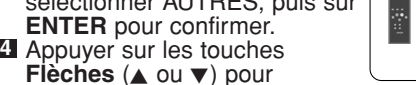

sélectionner un paramètre, puis sur **ENTER**.

# **ICÔNE DE L'ANGLE**

- **(Défaut : EF)**
	- Appuyer plusieurs fois sur la touche **ENTER** pour mettre la marque Angle EF ou HF.

# **ARRET AUTO. (Défaut : EF)** • Appuyer plusieurs fois sur la

- touche **ENTER** afin de commuter ARRET AUTO. sur EF ou HF.
- Le lecteur DVD sera automatiquement mis HF si inutilisé pendant 30 minutes.
- **AFFICHAGE VFD (Défaut : CLAIR)** Appuyer sur les touches **Flèches**
	- (▲ ou v) pour sélection d'un élément (CLAIR, SOMBRE et AUTO), puis appuyer sur la touche **ENTER**.
	- Quand AUTO est sélectionné, l'affichage s'assombrit seulement durant la lecture.

# Sold of the AUTRES ICONE DE L'ANGLE] EF<br>ARRET AUTO. EF<br>AFFICHAGE VFD CLAIR

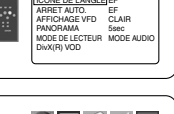

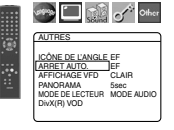

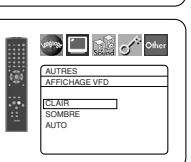

# **PANORAMA (Défaut : 5sec)**

- Régler la vitesse de lecture pour PANORAMA de JPEG.
- Appuyer sur les touches **Flèches** (▲ ou ▼) pour sélectionner entre 5 et 10 secondes, puis appuyer sur la touche **ENTER**.

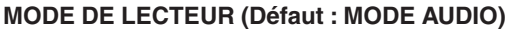

• Appuyer plusieurs fois sur la touche **ENTER** pour sélectionner MODE AUDIO ou MODE VIDEO. • MODE AUDIO: Sélectionner pour

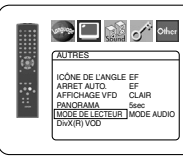

**AUTRES PANOHAMA 5sec** 10sec

**See East of Other** 

- **Fran**
- MODE VIDEO: Sélectionner pour la lecture du contenu DVD Vidéo inclus dans un DVD Audio.

la lecture du contenu général d'un DVD Audio.

# **DivX(R) VOD**

• Ce lecteur permet d'utiliser les services de vidéo à la carte (VOD) DivX®. Il est possible de lire les fichiers achetés ou loués des services VOD. Un code d'enregistrement VOD est requis

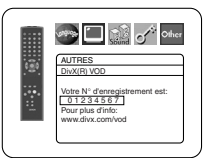

pour l'achat ou la location de fichiers VOD. Consulter le site www.divx.com/vod pour plus d'informations.

- **REMARQUES :** La lecture de fichiers Divx® VOD obtenus avec des codes d'enregistrement différents est impossible sur ce lecteur.
	- La lecture de fichiers DivX® VOD dont la période de location a expiré est impossible. Dans ce cas, appuyer sur la touche **MENU** et sélectionner d'autres fichiers lisibles.
	- Certains fichiers Divx® VOD ont une période de lecture limitée (ils deviennent illisibles au-delà de cette limite). Si un fichier DivX® VOD a de telles limites, l'écran de confirmation de la lecture apparaîtra. Sélectionner OUI avec les touches **Flèches** (**d** ou  $\blacktriangleright$ ) pour lire le fichier, ou NON pour ne pas le lire. Puis appuyer sur la touche **ENTER** pour confirmer la sélection.
	- Envoyer toute question concernant les fichiers VOD à DivX<sup>®</sup>, Inc.
- **5** Appuyer sur la touche **SETUP** pour quitter.

**Remise au réglage par défaut (sauf Blocage parental et SORTIE VIDEO)**

Cela permet de ramener toutes les sélections de configration (sauf Blocage parental et SORTIE VIDEO) à leur paramétrage par défaut.

- Appuyer sur la touche **SETUP** en mode d'arrêt. **1**
- **2** Appuyer sur les touches Flèches (< ou >) pour sélectionner INITIALIZE, puis appuyer sur la touche **ENTER**.
- **8** Appuyer sur les touches Flèches (▲ ou ▼) pour sélectionner OUI, puis appuyer sur la touche **ENTER**.
- Appuyer sur la touche **SETUP** pour quitter. **4**

# **REMARQUE :**

• Pour annuler l'initialisation, sélectionner NON à l'étape **3** .

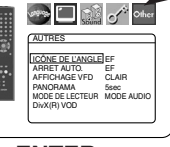

# **Liste des indicatifs de pays**

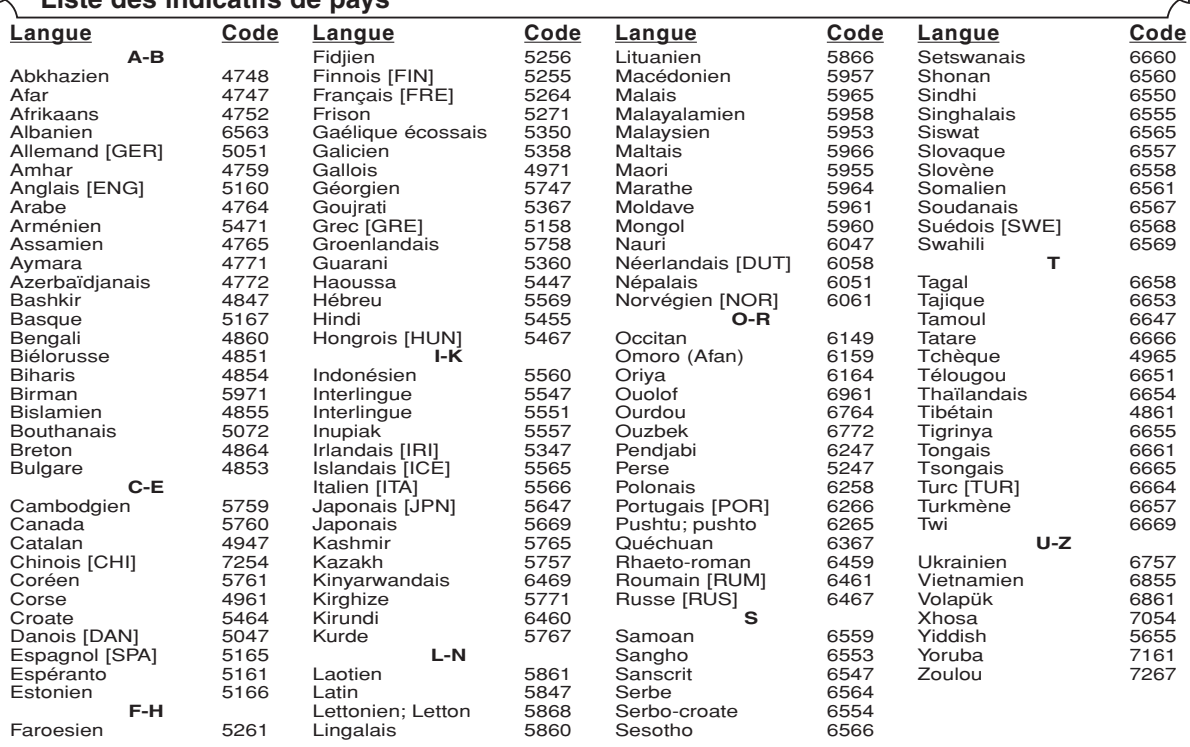

Si l'on choisit une langue qui a un code de langue de trois lettres (écrit entre parenthèses), le code sera affiché chaque fois que l'on changera<br>le réglage de la langue audio ou de sous-titres aux pages 25 et 26. Si l'on

# **ENTRETIEN**

**Nettoyage du boîtier** • Utiliser un chiffon doux légèrement humidifié avec une solution détergente douce. Ne pas utiliser de solutions contenant de l'alcool, de l'essence, de l'ammoniaque ou des substances abrasives.

### **Nettoyage des disques**

- Quand un disque devient sale, le nettoyer avec un chiffon à nettoyer. Essuyer le disque du centre vers l'extérieur. Ne pas l'essuyer avec un mouvement circulaire.
- Ne pas utiliser de solvants tels que benzène, diluant, produits de nettoyage disponible dans le commerce, détergent, agent de nettoyage abrasif ou de spray antistatique prévu pour les disques analogiques.

### **Nettoyage de la lentille du disque**

• Si le lecteur ne fonctionne toujours pas bien quand il est utilisé en respectant les indications des sections pertinentes et du "GUIDE DE DÉPANNAGE" de ce Mode d'emploi, il se peut que l'unité de lecture optique laser soit sale. Consulter le revendeur ou un Centre de réparation agréé pour l'inspection et le nettoyage de l'unité de lecture optique laser.

### **Manipulation des disques**

- Utiliser des disques portant les logos suivants.
- Manipuler les disques de sorte que les traces de doigts et la poussière n'adhèrent pas à leur surface.
- Ranger toujours les disques dans leur boîtier de protection quand ils ne sont pas utilisés.
- Il faut remarquer que les disques ayant des formes spéciales (en forme de cœur, etc.) ne peuvent pas être lus sur cet appareil. Ne pas essayer de lire ces disques car ils pourraient endommager le lecteur. G ſn ثااکا **DICITAL AUDIO** ReWritable **DIGITAL VIDEO** ReWritable

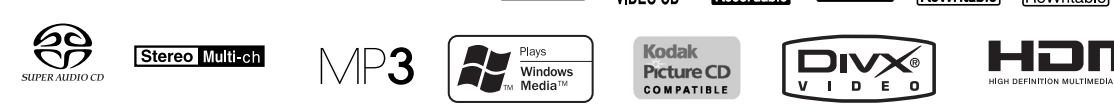

Si le lecteur de DVD ne fonctionne pas correctement lorsqu'il est utilisé comme décrit dans ce Mode d'emploi, vérifier le lecteur en consultant la liste de vérification suivante.

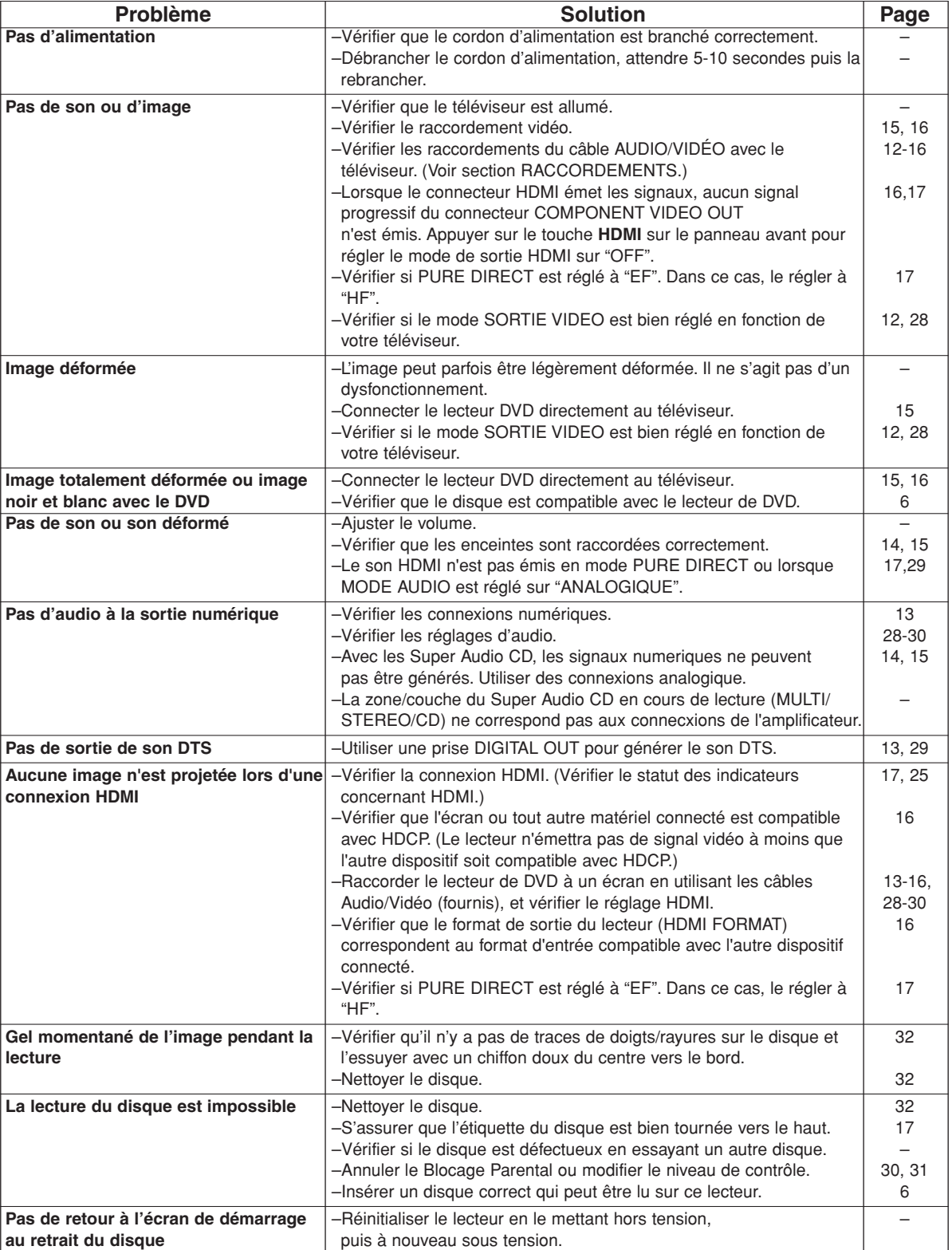

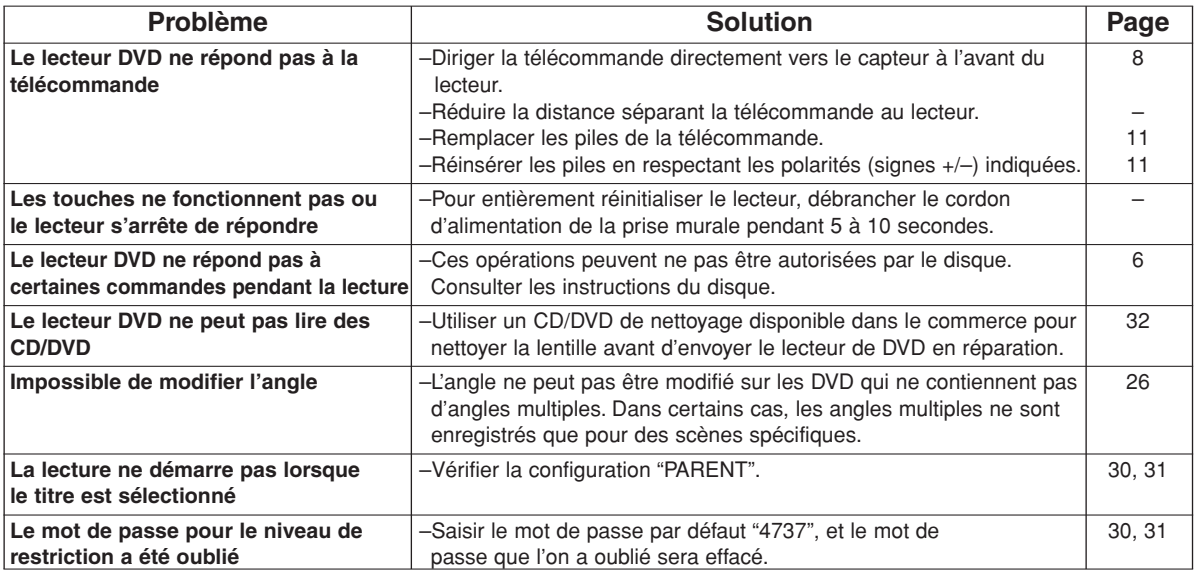

# **REMARQUES :**

• Certaines fonctions ne sont pas disponibles dans des modes spécifiques, mais il ne s'agit pas d'un dysfonctionnement. Lire la description dans ce Mode d'emploi pour avoir plus de détails sur les opérations correctes.

- La lecture à partir d'une piste désirée et la lecture aléatoire ne sont pas disponibles pendant la lecture programmée.
- Certaines fonctions sont interdites sur certains disques.
- Lors de la lecture de CD Vidéo avec fonctions PBC, certaines opérations (ex : sélection et répétition de piste) ne peuvent pas être exécutées. Annuler la fonction PBC momentanément pour exécuter ces fonctions. Voir la page 17.

# **SYSTEME DE SIGNAUX**

PAL couleur

# **DISQUES APPLICABLES**

- (1) Disques DVD Vidéo/DVD Audio disques à 1 couche et 1 face de 12cm, disques à 2 couches et 1 face de 12cm, disques à 2 couches et 2 faces de 12cm (1 couche par face) disques à 1 couche et 1 face de 8cm, disques à 2 couches et 1 face de 8cm, disques à 2 couches et 2 faces de 8cm (1 couche par face)
- (2) Super Audio CD
- (3) DVD-R/DVD-RW
- (4) Disques Compacts (CD Audio, CD Vidéo) Disques de 12cm, disques de 8cm (5) CD-R/CD-RW

# **SORTIE S-VIDEO**

Niveau de sortie Y : 1Vp-p (75Ω/ohms) Niveau de sortie C : 0,3Vp-p Connecteurs de sortie : Connecteurs S, 1 jeu

# **SORTIE VIDEO**

Niveau de sortie : 1Vp-p (75Ω/ohms) Connecteur de sortie : Jacks à broches, 1 jeu

### **SORTIE COMPOSANTS**

Niveau de sortie Y : 1Vp-p (75Ω/ohms) Niveau de sortie PB/CB : 0,7Vp-p (75Ω/ohms) Niveau de sortie PR/CR : 0,7Vp-p (75Ω/ohms) Connecteurs de sortie : Jacks à broches, 1 jeu

### **SORTIE HDMI**

Jack HDMI, 1 jeu

### **AUDIO/VIDEO**

Jack à 21 broches scart

# **SORTIE AUDIO**

Niveau de sortie : 2Vrms 2 canaux (L, R) connecteur de sortie : Connecteur à broches, 1 jeu Multi canaux (FL, FR, C, SL, SR, SW) connecteur de sortie : Connecteur à broches, 1 jeu

# **PROPRIETES DE LA SORTIE AUDIO**

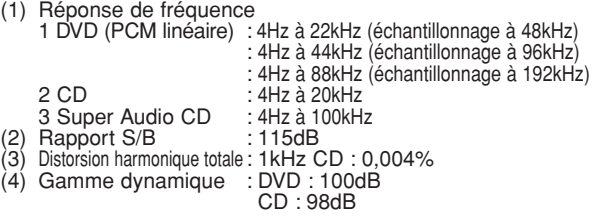

# **SORTIE AUDIO NUMERIQUE**

Sortie numérique optique : Connecteur optique, 1 set Sortie numérique coaxiale : Connecteur à broches, 1 set

# **ALIMENTATION ELECTRIQUE**

200-240V CA, 50Hz

# **CONSOMMATION ELECTRIQUE**

15W (Standby : 1W)

# **DIMENSIONS EXTERIEURES MAXIMALES**

435 (largeur) x 75 (hauteur) x 310 (profondeur) mm (y-compris les parties saillantes)

# **POIDS**

2,6 Kg (5,72 lbs)

# **TELECOMMANDE**

RC-1017 Type impulsion infrarouge Alimentation : DC 3V, 2 piles R6P/AA **RACCORDEMENT DES BROCHES (AV1)**

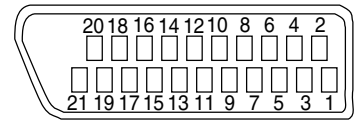

# **Contact, niveaux du signal et impédances**

*Contact 1* Sortie audio (droite) : 2,0 Vrms/1 kΩ *Contact 3* Sortie audio (gauche) : 2,0 Vrms/1 kΩ *Contact 4* Audio, masse *Contact 5* RGB, masse (bleu) *Contact 7* Sortie RGB (bleu) : 0.7 Vc-c/75 Ω *Contact 8* Contrôle de commutation de sélection de fonction L : 0,0 - 2,0 V CC Mise hors tension M : 4,5 - 7,0V CC Mode écran large (16:9) H : 9,5 - 12,0V CC Mode normal (4:3) *Contact 9* RGB, masse (vert) *Contact 11* Sortie RGB (vert) : 0,7 Vc-c/75  $\Omega$ *Contact 13* RGB, masse (rouge) *Contact 14* Contrôle de commutation RGB, masse *Contact 15* Sortie RGB (rouge) : 0.7 Vc-c/75  $\Omega$ *Contact 16* Contrôle de commutation RGB H : 1~3 V CC Mode RGB *Contact 17* Signal de sortie vidéo, masse *Contact 18* Signal d'entrée vidéo, masse *Contact 19* Sortie vidéo (CVBS) : 1,0 Vc-c/75 Ω *Contact 21*

 $-35 -$ 

Masse commune (blindage)

# **SIGNALSYSTEM**

# PAL färg

# **TILLÅTNA SKIVOR**

- (1) DVD-Video-skivor/DVD-Audio-skivor 1-skikts 12 cm enkelsidiga skivor, 2-skikts 12 cm enkelsidiga skivor, 2-skikts 12 cm dubbelsidiga skivor (1 skikt per sida) 1-skikts 8 cm enkelsidiga skivor, 2-skikts 8 cm enkelsidiga
- skivor, 2-skikts 8 cm dubbelsidiga skivor (1 skikt per sida) (2) Super Audio-CD
- (3) DVD-R/DVD-RW
- (4) Compact disc (Audio-CD, Video-CD) 12 cm skivor, 8 cm skivor
- (5) CD-R/CD-RW

# **S-VIDEOUTGÅNG**

Y-utgångsnivå: 1Vp-p (75Ω/Ohm) C-utgångsnivå: 0,3Vp-p Utgångar: S-kontakter, 1 uppsättning

# **VIDEOUTGÅNG**

Utgångsnivå: 1Vp-p (75Ω/Ohm) Utgångskontakt: Stiftkontakter, 1 uppsättning

# **KOMPONENTUTGÅNG**

Y-utgångsnivå: 1Vp-p (75Ω/Ohm) PB/CB-utgångsnivå: 0,7Vp-p (75Ω/Ohm) PR/CR-utgångsnivå: 0,7Vp-p (75Ω/Ohm) Utgångskontakt: Stiftkontakter, 1 uppsättning

### **HDMI-UTGÅNG**

HDMI-kontakt: 1 uppsättning

### **AUDIO/VIDEO**

21-stifts scartkontakt

# **AUDIOUTGÅNG**

Utgångsnivå: 2Vrms 2-kanalig (L, R) utgång: Stiftkontakt, 1 uppsättning Multikanal (FL, FR, C, SL, SR, SW) utgång: Stiftuttag, 1 inställning.

# **AUDIOUTGÅNGSEGENSKAPER**

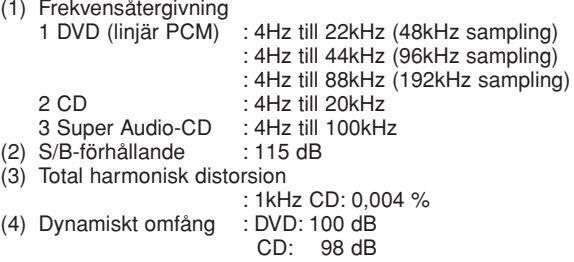

# **DIGITALAUDIOUTGÅNG**

Optisk digitalutgång: Optisk kontakt, 1 uppsättning Koaxial digitalutgång: Stiftkontakt, 1 uppsättning

# **STRÖMFÖRSÖRJNING**

200-240V växelström, 50Hz

# **ENERGIFÖRBRUKNING**

15 W (Viloläge: 1 W)

# **STÖRSTA YTTERMÅTT**

435 (bredd) x 75 (höjd) x310 (djup) mm (inklusive utstickande delar)

# **VIKT**

2,6 Kg (5,72 lbs)

# **FJÄRRKONTROLL**

RC-1017 Infraröd pulstyp Strömförsörjning: DC 3V, 2 R6P/AA batterier

# **SPECIFIKATIONER STIFTANSLUTNING (AV1)**

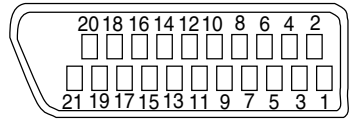

# **Kontakter, signalnivåer och impedans**

*Kontakt 1* Audioutgång (Höger): 2,0 Vrms/ 1 kΩ *Kontakt 3* Audioutgång (Vänster): 2,0 Vrms/ 1 kΩ *Kontakt 4* Audio, jordning *Kontakt 5* RGB, jordning (blå) *Kontakt 7* RGB-utgång (blå): 0,7 Vp-p/75 Ω *Kontakt 8* Valkontrollsfunktion  $L: 0.0 \sim 2.0 V$  CC Avstängning M: 4,5 ~ 7,0 V CC Läge för bred skärm (16:9)  $H: 9.5 \sim 12.0 V$  CC Läge för normal skärm (4:3) *Kontakt 9* RGB, Jordning (grön) *Kontakt 11* RGB-utgång (grön): 0,7 Vp-p/75 Ω *Kontakt 13* RGB, Jordning (Röd) *Kontakt 14* Valkommando RGB, Jordning *Kontakt 15* RGB-utgång (Röd): 0,7 Vp-p/75 Ω *Kontakt 16* Valkommando RGB H: 1~3 V CC RGB-läge *Kontakt 17* Videoutgångssignal, Jordning *Kontakt 18* Videoingångssignal, Jordning *Kontakt 19* Videoutgång (CVBS): 1,0 Vp-p/75 Ω *Kontakt 21* Vanlig jordning (skärmning)

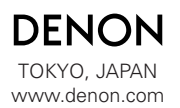

1VMN20959 E61E2ED/E61E3ED \*\*\*\*\* Denon Brand Company, D&M Holdings Inc.

Printed in China 00D 511 4345 009